# 教务系统操作说明 (学院版)  $V1.01$

# 目录

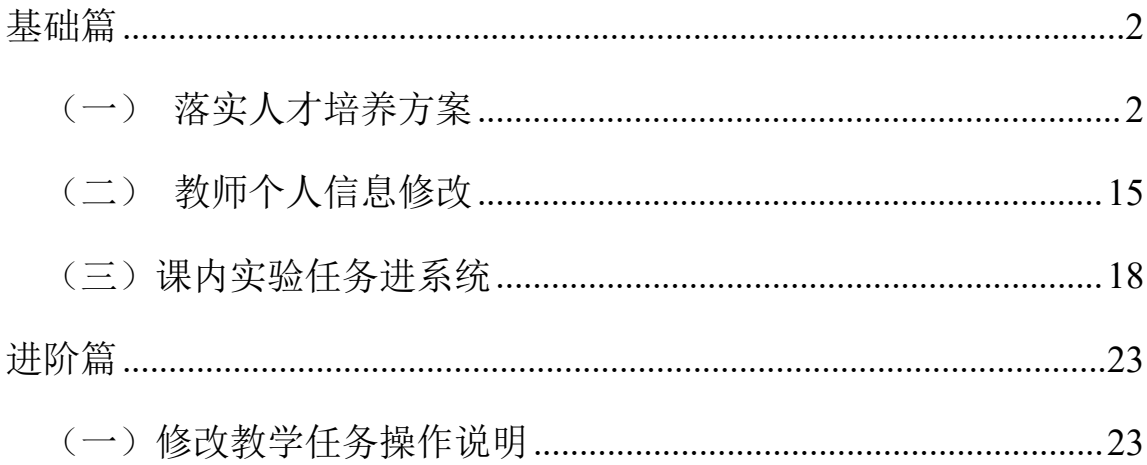

教务处 · 现代教育技术科

技术支持: 029-83858170

2022年9月

#### 第 1 页

# <span id="page-1-0"></span>基础篇

# <span id="page-1-1"></span>(一) 落实人才培养方案

教学单位在教务系统中落实本科人才培养方案进一般要经过"编制专 业培养方案模版→制定专业教学计划→落实班级教学任务→排课"四个环 节。各环节具体操作说明如下:

一、编制专业培养方案(已录入过的可跳过此节)

(1)打开页面。选择菜单"教学计划管理-培养方案管理-培养方案维 护"(图 1.1.1)并点击,打开培养方案维护页面(图 1.1.2)。

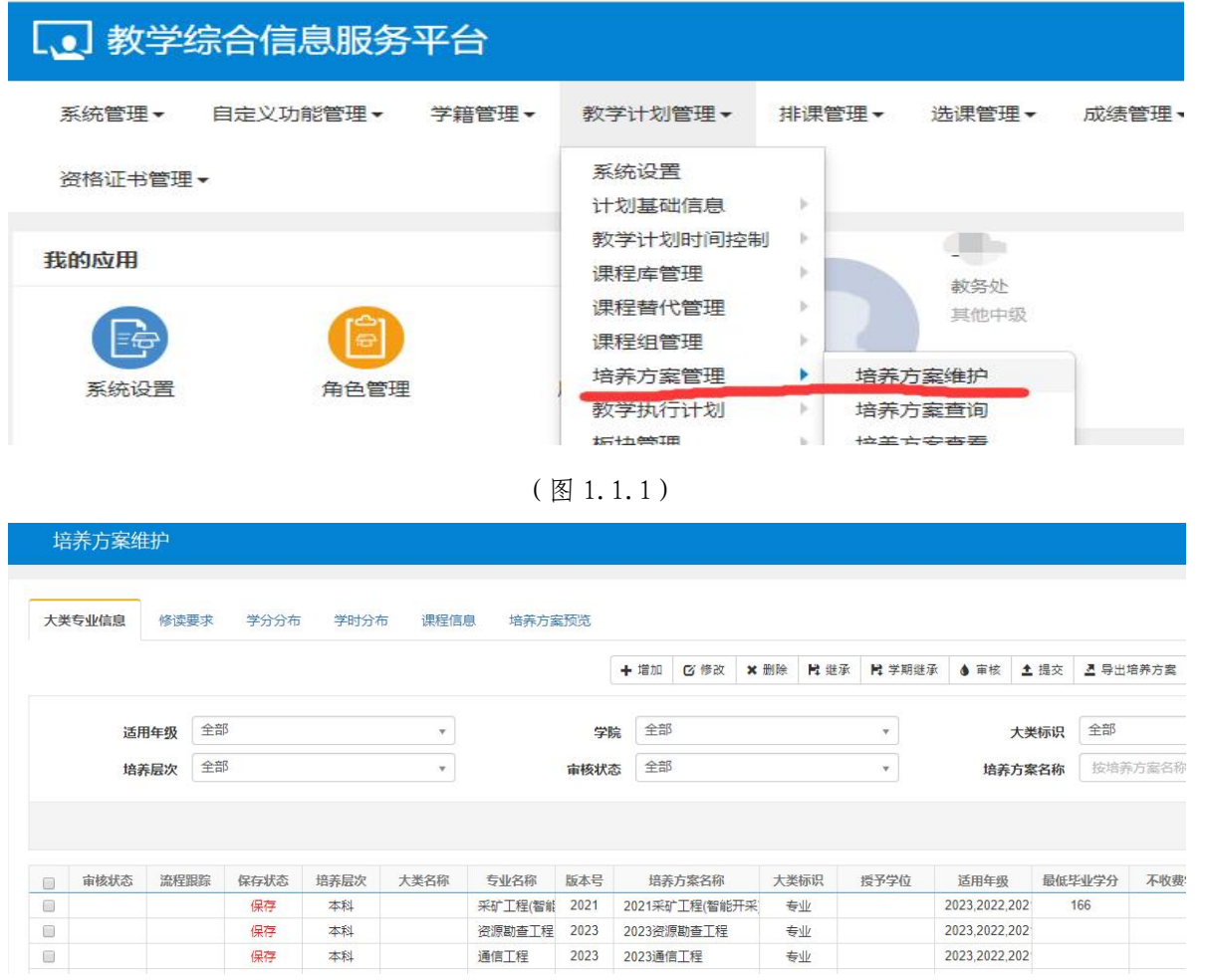

(图 1.1.2)

 $\Box$ 

 $\overline{4}$ 

Т

(2)编制培养方案。

1. 生成原始培养方案模版。点击"继承",弹出"继承"页面(图 1.1.3),按图示步骤选择对应项和目标专业,点击"保存",生成对应 年级专业的原始培养方案模版(图 1.1.4)。

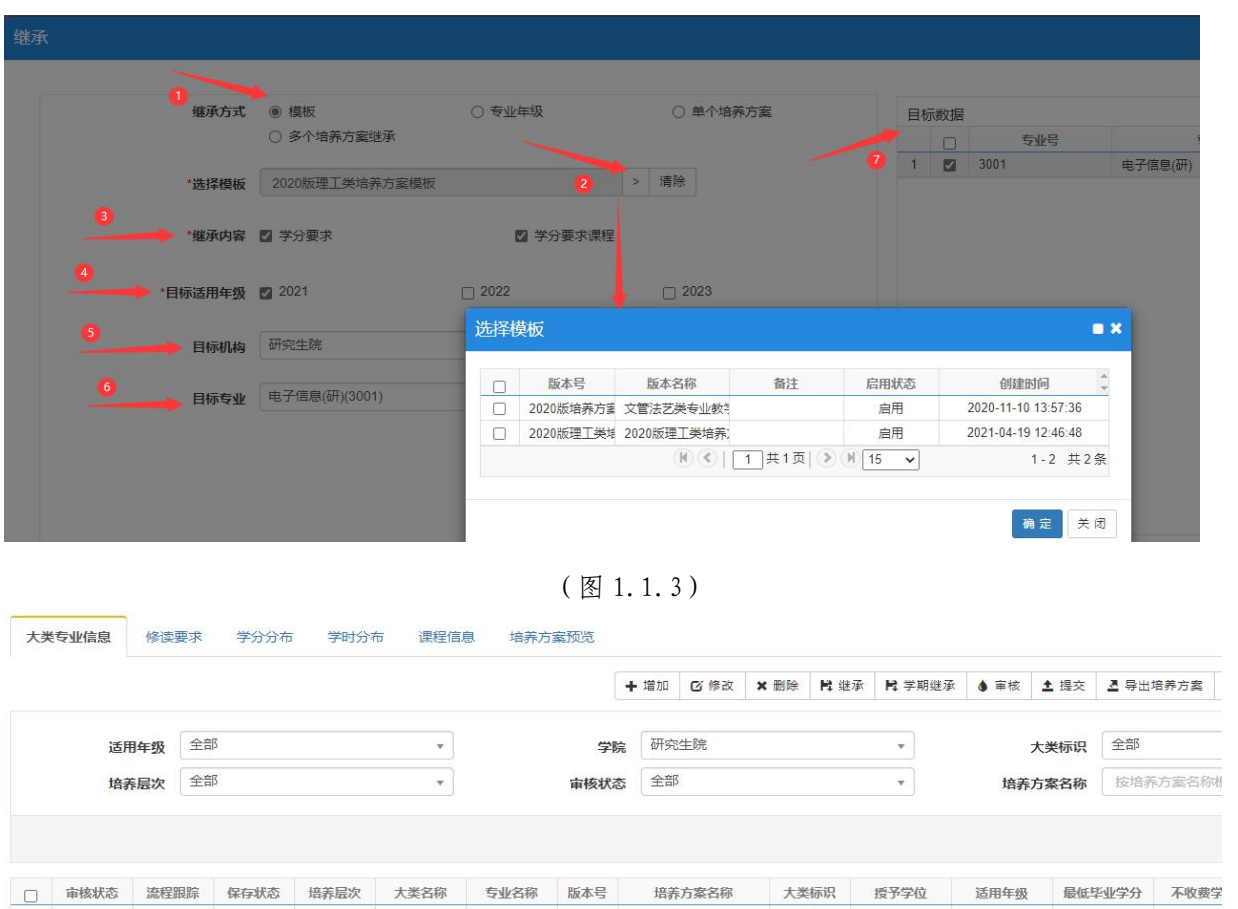

### 注:目标年级专业已有模版的可跳过此步聚。

硕士

但在

(图 1.1.4)

2021电子信息(研)

专业

 $2021$ 

2. 录入课程信息。点击"修读要求",显示初始的教学体系结构(图 5)。在对应的最末端节点击"增加"录入课程信息(图 1.1.6、图 1.1.7)。

电子信息(研) 2021

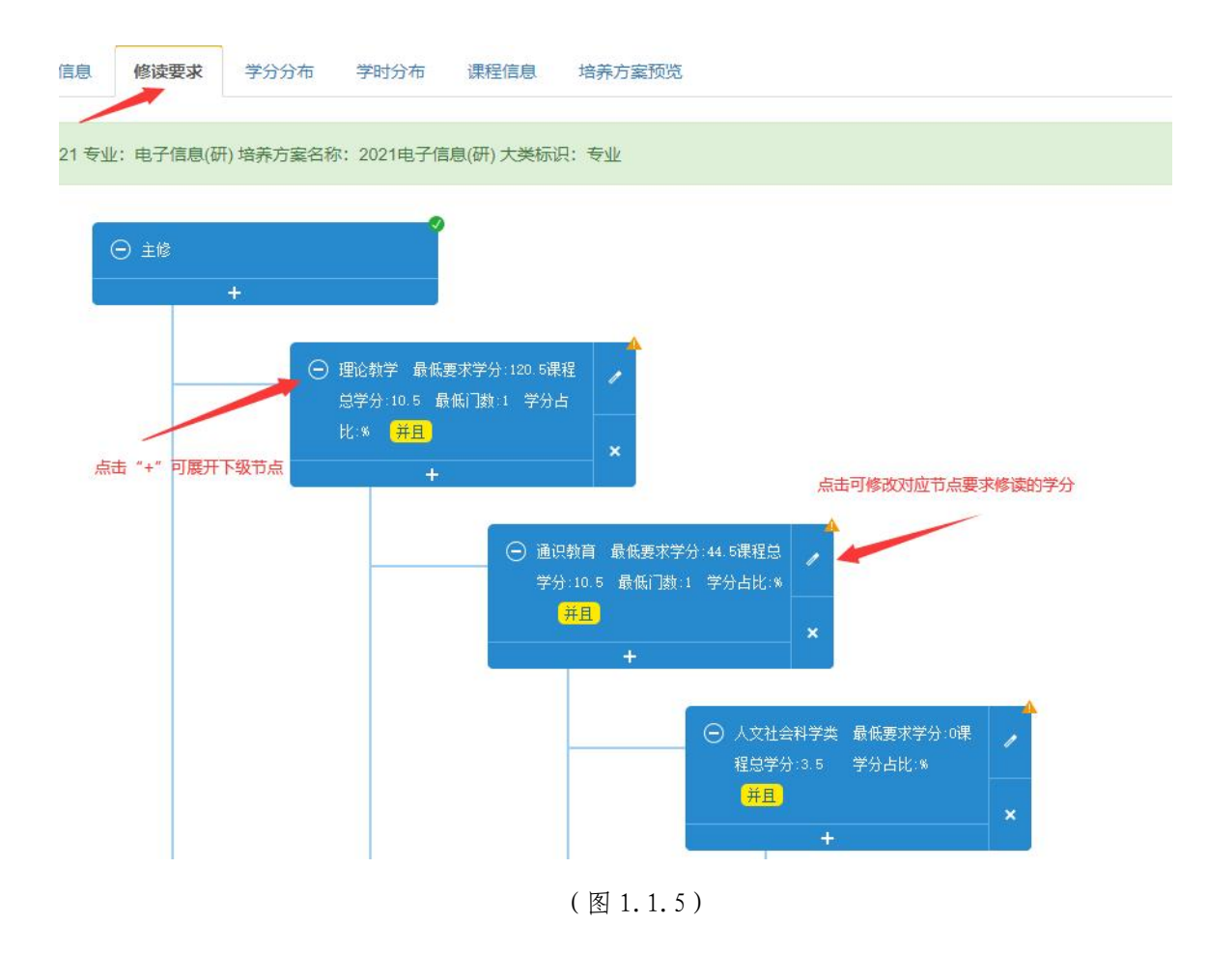

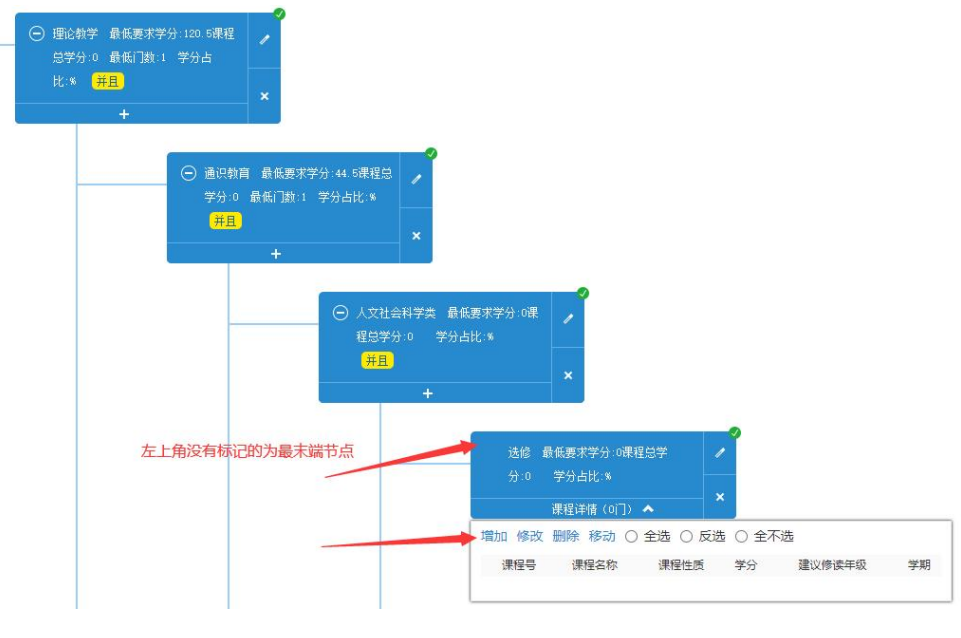

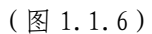

\*3.根据本科人才培养方案课程设置表校对录入的课程信息(课程代码、 名称、学分、总学时、开课学期、课程性质等)后点击"确定"。

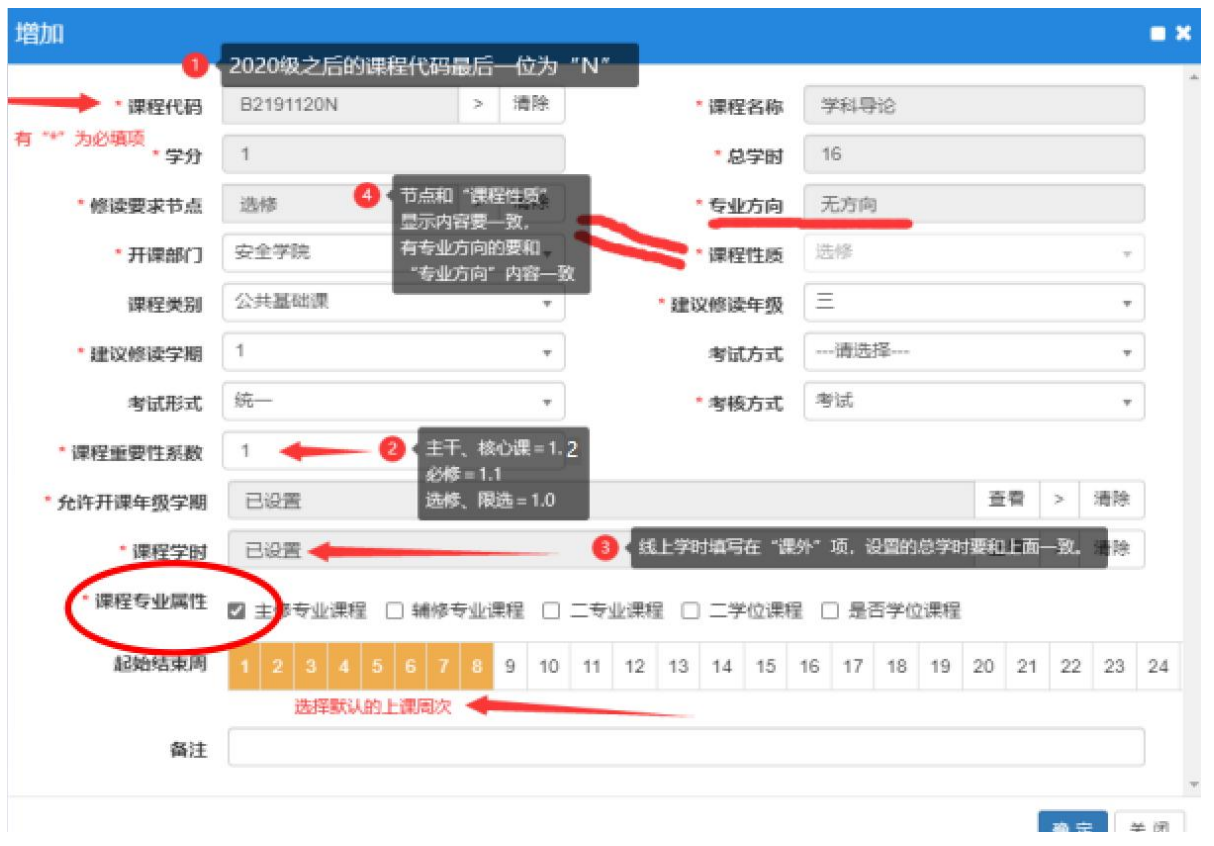

#### 注意: "课程专业属性"选择"主修专业课程"。

(图 1.1.7)

## 二、制定专业教学计划。

1. 查询已有专业计划。点击"教学计划管理-教学执行计划-教学执行 计划",打开"教学执行计划"页面(图 1.1.8),按(图 1.1.9)所示 选择对年级、学院、专业,点击"查询",可查看对应的专业计划。

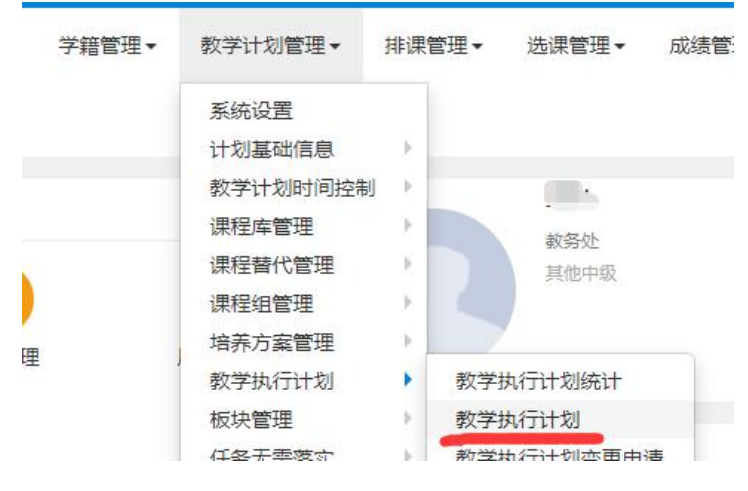

(图 1.1.8)

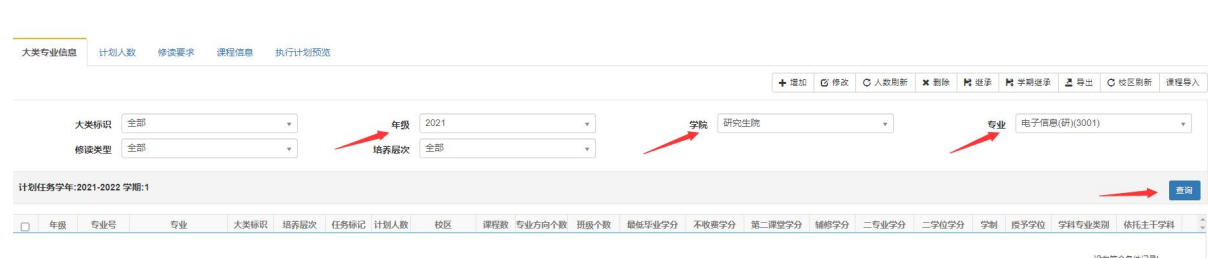

西安科技大学

(图 1.1.9)

2. 增加新的专业计划。点击"继承",打开继承页面,按(图 1.1.10) 所示选择已建好的专业培养方案、源年级专业、目标年级专业,点击"继 承",即可生成相应的年级专业计划(图 1.1.11)。(2020 级之前的可 选择"学期继承"页面)

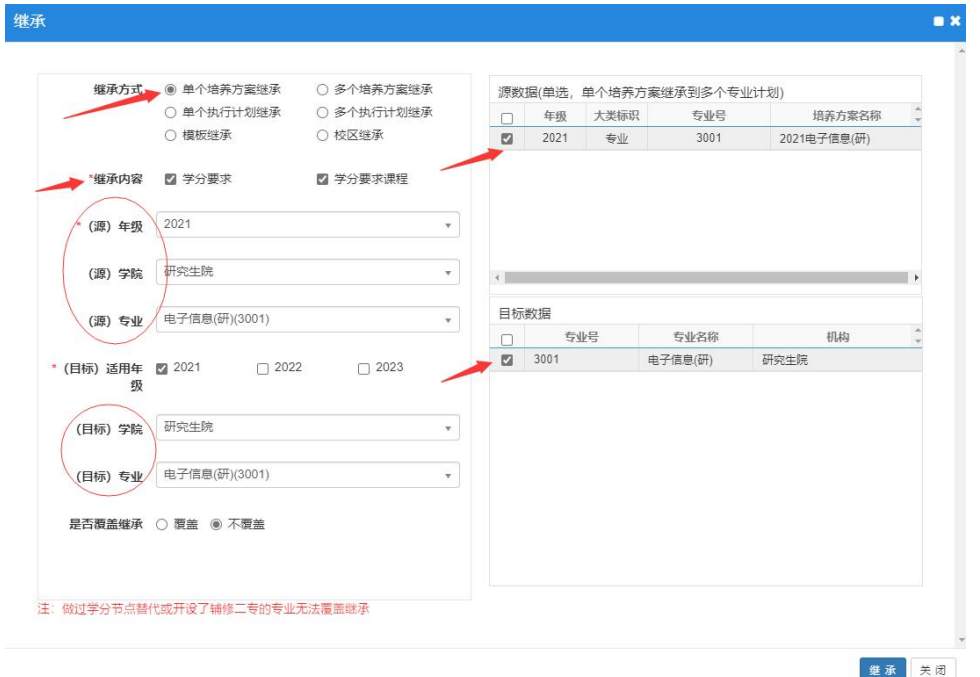

(图 1.1.10)

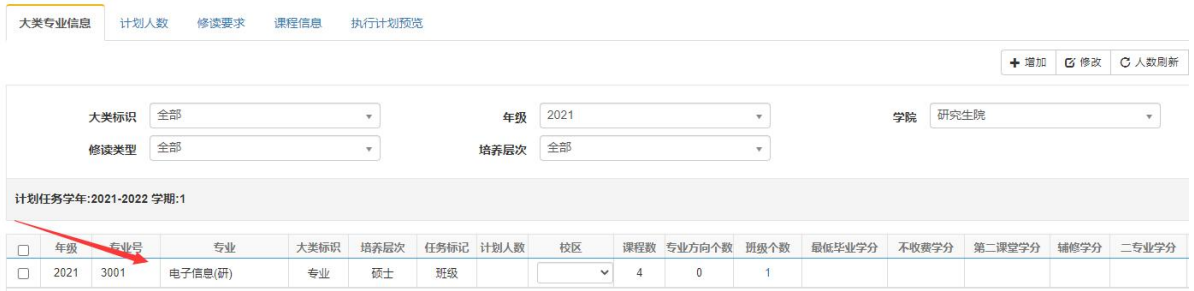

(图 1.1.11)

\*3.核对、调整学期计划课程。选择学年、学期查询对应学期的课程 (图 1.1.12)。若有特殊情况需单独增加或调整的,选择对应的课进行修 改,否则需在"培养方案模版"中进行增加或修正,删除生成的专业计划 再重新生成对应的专业计划。

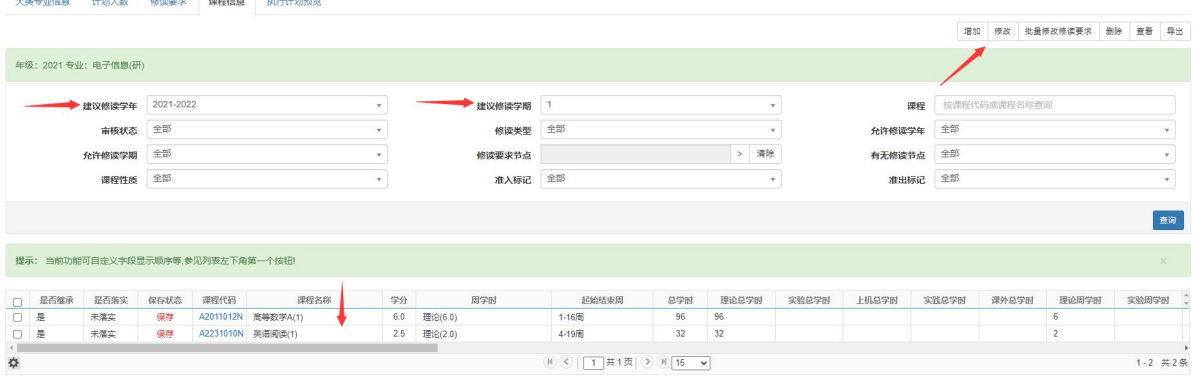

(图 1.1.12)

提示: "专业计划"的内容来源于"培养方案模版",生成后独立于"培 养方案模版",所做修改和调整不影响"培养方案模版"。

#### 三、落实班级教学任务

1. 查询教学任务落实情况。点击"教学计划管理-教学任务落实-主修 专业任务落实",打开"主修专业任务落实"页面(图 1.1.13), 选择对 应项可查询任务落实情况(图 1.1.14)。

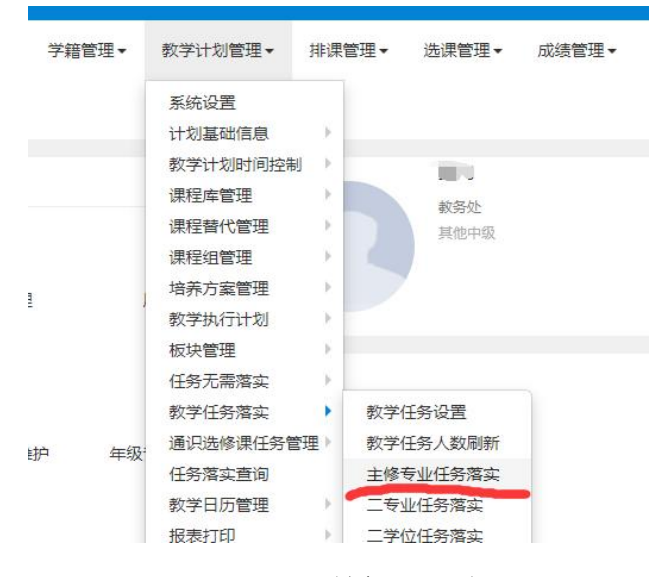

(图 1.1.13)

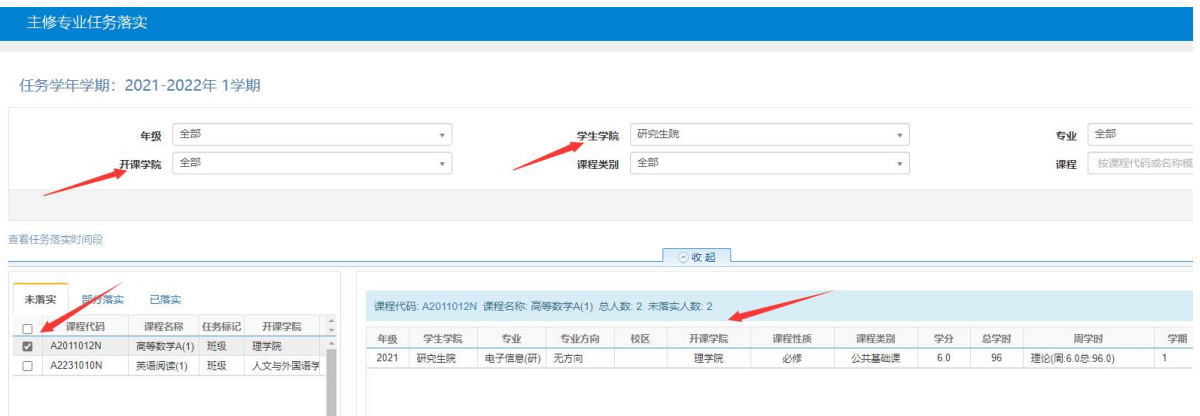

(图 1.1.14)

2. 落实教学任务。在"末落实"框选择一门课程,页面右边框出现需 要安排的课程、专业信息(图 1.1.15)。点击要一门落实的课程,弹出对 应的教学班组成页面,选择要在一起上课的班级后(图 1.1.16),点击"确 定"。

|      |      |        | 课程代码: B2141012N 课程名称: 体育(3) 总人数: 4578 未落实人数: 4578 |      |      |      |              |              |      |                 |    |
|------|------|--------|---------------------------------------------------|------|------|------|--------------|--------------|------|-----------------|----|
| 年级   | 学生学院 | 专业     | 专业方向                                              | 校区   | 开课学院 | 课程性质 | 课程类别         | 学分           | 总学时  | 周学时             | 学期 |
| 2020 | 材料学院 | 材料类    | 无方向                                               | 骊山校园 | 体育部  | 必修   | 人文社会科学       | $\mathbf{1}$ | 16   | 理论(周:1.0总:16.0) |    |
| 2020 | 机械学院 | 机械设计制造 | 无方向                                               | 骊山校园 | 体育部  | 必修   | 人文社会科学       | 1.0          | 32   | 理论(周:2.0总:32.0) |    |
| 2020 | 建丁学院 | 土木工程   | 无方向                                               | 骊山校园 | 体育部  | 必修   | 人文社会科学       | $\mathbf{1}$ | 26   | 理论(周:1.0总:26.0) |    |
| 2020 | 通信学院 | 通信工程   | 无方向                                               | 骊山校园 | 体育部  | 必修   | 人文社会科学       | 1.0          | 32   | 课外(周:2.0总:32.0) |    |
| 2020 | 通信学院 | 电子信息工程 | 无方向                                               | 骊山校园 | 体育部  | 必修   | 人文社会科学       | 1.0          | 32   | 理论(周:2.0总:32.0) |    |
| 2020 | 电控学院 | 自动化    | 无方向                                               | 骊山校园 | 体育部  | 必修   | 人文社会科学       | $\mathbf{1}$ | 32   | 理论(周:2.0总:32.0) |    |
| 2020 | 安全学院 | 安全工程   | 无方向                                               | 骊山校园 | 体育部  | 必修   | 人文社会科学       |              | 16   | 理论(周:2.0总:16.0) |    |
|      |      | * 上课学期 |                                                   |      |      |      | $\mathbf{v}$ |              | * 校区 | ---请洗择---       |    |

(图 1.1.15)

|        |             |           |          | 课程名称 体育(3) |         |      |                                |              |                |      | 开课学院           | 体育部  |                       |    |                     |        |        |                        |
|--------|-------------|-----------|----------|------------|---------|------|--------------------------------|--------------|----------------|------|----------------|------|-----------------------|----|---------------------|--------|--------|------------------------|
|        |             |           | 年级       | 2020       |         |      |                                | $\mathbf{v}$ |                |      | 学生学院           | 材料学院 |                       |    |                     |        |        | $\mathbf{v}$           |
|        |             |           | 专业       | 材料类(1107)  |         |      |                                | $\mathbf{v}$ |                |      | 专业方向           | 全部   |                       |    |                     |        |        | $\mathbf{v}$ .         |
|        |             |           |          |            |         |      |                                |              |                |      |                |      |                       |    |                     |        |        | 查询                     |
|        | 心可选信息       |           |          |            |         |      |                                |              |                |      |                |      |                       |    |                     |        |        |                        |
| $\Box$ | 年级          | 学生学院      | 专业       | 专业方向       | 班级 合    | 开课学院 | 课程性质                           | 课程类别         |                | 考试形式 | 学分             | 总学时  | 周总学时                  |    | 校区                  | 学期     | 总人数未落实 |                        |
| $\Box$ | $-40$       | 材料学院      | 材料类      | 无方向        | 材料类2002 | 体育部  | 必修                             | 人文社会科学       |                |      | $\mathbf{1}$   | 16   |                       |    | 理论(周:1.0总:16 骊山校园 1 |        | 30     | 30                     |
| c      | 2020        | 材料学院      | 材料类      | 无方向        | 材料类2004 | 体育部  | 必修                             | 人文社会科学       |                |      | 1              | 16   |                       |    | 理论(周:1.0总:16 骊山校园 1 |        | 31     | 31                     |
| □      | 2020        | 材料学院      | 材料类      | 无方向        | 材料类2005 | 体育部  | 必修                             | 人文社会科学       |                |      | $\overline{1}$ | 16   |                       |    | 理论(周:1.0总:16 骊山校园 1 |        | 31     | 31                     |
| $\Box$ | 2020        | 材料学院      | 材料类      | 无方向        | 材料类2006 | 体育部  | 必修                             | 人文社会科学       |                |      | $\overline{1}$ | 16   |                       |    | 理论(周:1.0总:16 骊山校园 1 |        | 29     | 29                     |
| $\Box$ | 2020        |           | 材料学院 材料类 | 无方向        | 材料类2007 | 体育部  | 必修                             | 人文社会科学       |                |      | $\mathbf{1}$   | 16   |                       |    | 理论(周:1.0总:16 骊山校园 1 |        | 31     | 31                     |
|        |             |           |          |            |         |      | $M(\mathcal{L})$<br>$\sqrt{1}$ | 其1页 》 M 10 v |                |      |                |      |                       |    |                     |        |        | 1-5 共5条                |
|        | IG 已选人数: 58 |           |          |            |         |      |                                |              |                |      |                |      |                       |    |                     |        |        |                        |
| $\Box$ |             | 安排人抹落实。年级 |          | 深学院        | 班级      | 课程性质 | 课程类别                           | 考试形式         | 学分             | 总学时  |                | 周学时  | 学生学院                  | 专业 | 专业方向                | 校区     | 学期     | 操作二                    |
| $\Box$ | 28          | 28        | 2020     | 体育部        | 材料类2001 | 必修   | 人文社会科学                         |              | $\mathbf{1}$   | 16   |                |      | 理论(周:1.0总:16 材料学院 材料类 |    | 无方向                 | 骊山校园 1 |        | $\widehat{\mathbb{m}}$ |
| $\Box$ | 30          | 30        | 2020     | 体育部        | 材料类2003 | 必修   | 人文社会科学                         |              | $\overline{1}$ | 16   |                |      | 理论(周:1.0总:16 材料学院 材料类 |    | 无方向                 | 骊山校园 1 |        | $\widehat{\mathbb{m}}$ |

(图 1.1.16)

3. 设置任务信息。选择完上课班级后,在"主修专业任务落实"页面 的右下方(图 1.1.17)设置任课教师(图 1.1.18)、场地类别、实验课 任务等信息,点击"保存"完成一条教学任务的落实。一门课下有多个教 学任务的重复 2、3 步。

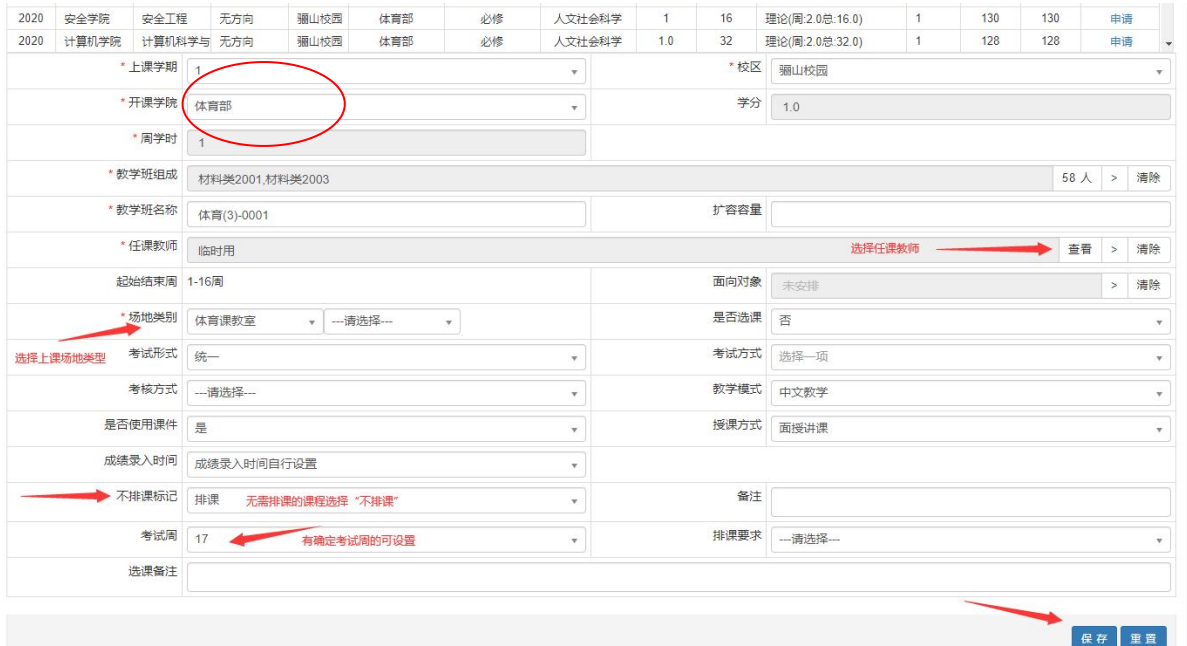

(图 1.1.17)

|                 | 全部<br>部门                                 |                                                                                                    | $\mathbf{v}$            |                          | 职工   | W                                |             |         |                    |
|-----------------|------------------------------------------|----------------------------------------------------------------------------------------------------|-------------------------|--------------------------|------|----------------------------------|-------------|---------|--------------------|
| $\Box$          | 教工号                                      |                                                                                                    | 姓名                      |                          | 总周学时 |                                  | 总任务学时       |         |                    |
| □               | W12161                                   | David                                                                                                    |                         | $\overline{0}$           |      | $\mathbf{0}$                     |             |         |                    |
| o               | W04073                                   | Francis                                                                                                  |                         | $\mathbf{0}$             |      | $\mathbf{0}$                     |             |         |                    |
| o               | W12090                                   | James                                                                                                    |                         | 14                       |      | 224                              |             |         |                    |
| $\Box$          | W04071                                   | Ele                                                                                                    |                         | $\mathbf{0}$             |      | $\theta$                         |             |         |                    |
| $\Box$          | W12091                                   | Steven                                                                                                   |                         | $\mathbf{0}$             |      | $\mathbf{0}$                     |             |         |                    |
| $\Box$          | W16001                                   | 临时用                                                                                                    |                         | $\overline{0}$           |      | $\mathbf{0}$                     |             |         |                    |
| □               | W14031                                   | 体育部                                                                                                    |                         | $\mathbf 0$              |      | $\theta$                         |             |         |                    |
| $\Box$          | W14032                                   | 体育部男                                                                                                    |                         | $\mathbf{0}$             |      | $\Omega$<br>H <   1 共10页 → H 8 → |             |         |                    |
| 教工号<br>W16001   | 姓名<br>临时用                                | 学期<br>$\overline{1}$<br>$\check{~}$                                                                      | 类型<br>主讲<br>$\check{~}$ | 是否录入教师<br>$\circledcirc$ | 上课内容 | 安排周次<br>1-16周                    | 是否安排<br>已安排 | 操作<br>童 | $\hat{\mathbb{I}}$ |
|                 |                                          |                                                                                                    |                         |                          |      |                                  |             |         |                    |
| 理论(周:1.0总:16.0) |                                          | 无特殊情况不用调整                                                                                                |                         |                          |      |                                  |             |         |                    |
| 周次              | 单周 双周 全选 全不选<br>反选<br>$\mathbf{p}$<br>3. | (按500 特点击可取消选取,蓝色表示重复周次,已排课后不能修改周次) 学时方案 →清选择--- > □ 学时分配自动计算<br>6<br>$\boldsymbol{A}$<br>5 <sub>5</sub> | $\overline{7}$<br>8     | 10 <sub>10</sub><br>9    | 11   | 12 <sup>°</sup><br>13            | 14<br>15    | 16      | 17                 |

(图 1.1.18)

四、排课

各教学单位落实完教学任务后,教务处对排课数据进行初始化操作后 才能进行排课。排课的具体操作如下:

1.选择菜单"排课管理-人机交互排课-人机交互排课"(如图 1.1.19) 并点击,打开人机交互排课页面(如图 1.1.20)。

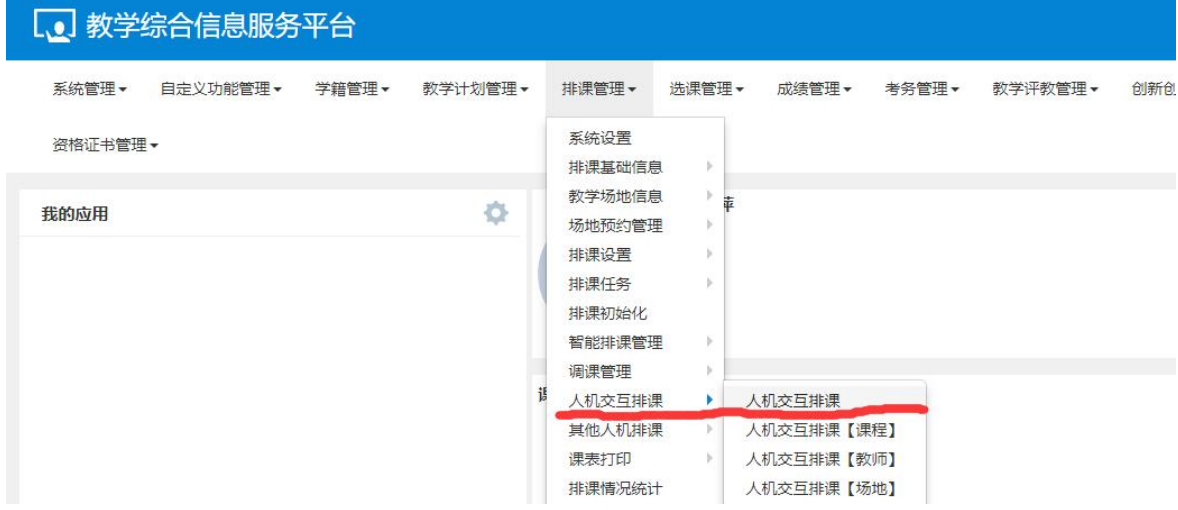

(图 1.1.19)

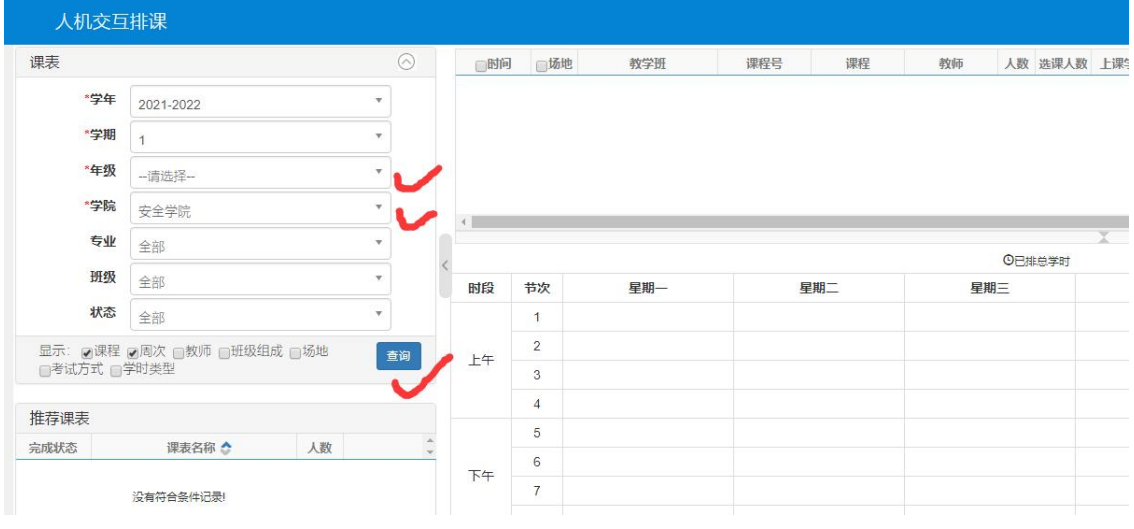

(图 1.1.20)

2.按班级排课。点击人机交互进入页面,选择相应班级、课程(图 20-22),在可排课的节次进行排课。有课内实验、指定周次情况的可选 择"按自选周排",选定要排课的周次(图 23-25)。

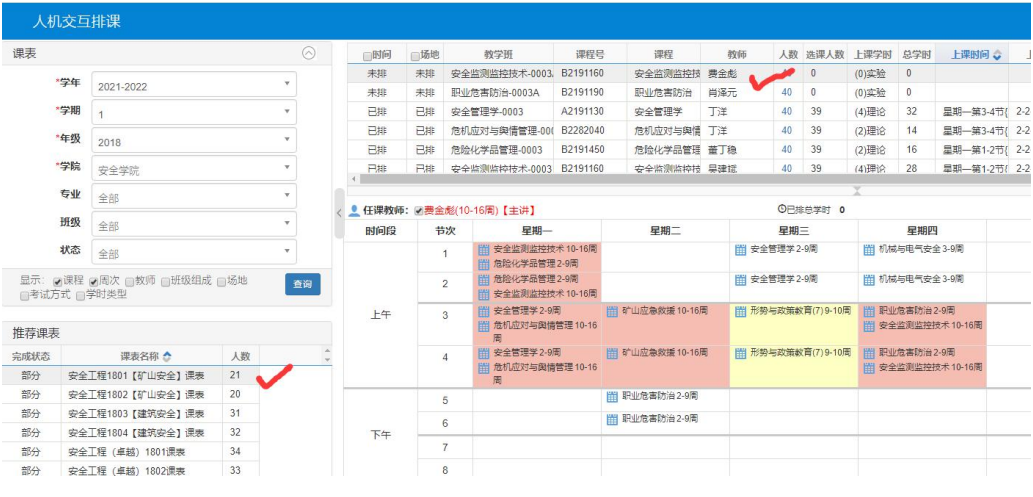

#### (图 1.1.21)

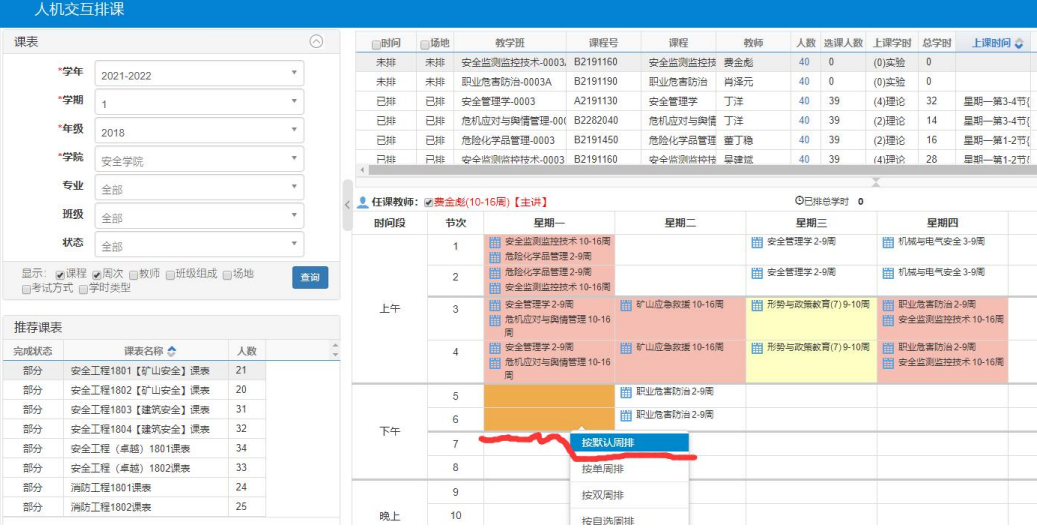

#### (图 1.1.22)

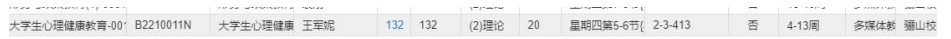

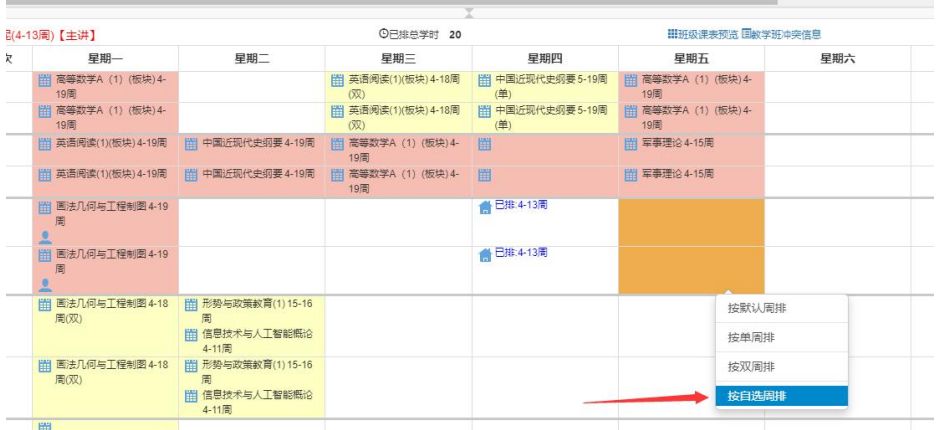

#### (图 1.1.23)

L

| 单周   | 双周      | 全选             |          | 全不选            |                |   |                |         |         |    |         |              | 反选 提示: 红色为冲突周次, 绿色为实践周 |         |    |      |         |          |         |         |         |         |              |              |         |         |
|------|---------|----------------|----------|----------------|----------------|---|----------------|---------|---------|----|---------|--------------|------------------------|---------|----|------|---------|----------|---------|---------|---------|---------|--------------|--------------|---------|---------|
| 周次   | 4       | $\overline{2}$ | 3        | $\overline{4}$ | 5              | 6 | $\overline{7}$ | 8       | 9       | 10 | 11      | 12           | 13                     | 14      | 15 | 16   | 17      | 18       | 19      | 20      | 21      | 22      | 23           | 24           | 25      | 26      |
| 学时   | 0       | $\mathbf{0}$   |          | $\overline{4}$ | $\overline{4}$ | 4 | 4              | 4       | 4       | 0  | $\circ$ | $\mathbf{0}$ | $\circ$                | $\circ$ | 0  | 0    | $\circ$ | $\circ$  | $\circ$ | $\circ$ | $\circ$ | $\circ$ | $\mathbf{0}$ | $\mathbf{0}$ | $\circ$ | $\circ$ |
| 已排   |         | $\circ$        | $\Delta$ | 4              | 4              | 4 | 4              | 4       | 4       | 0  | $\circ$ | 0            | $\circ$                | $\circ$ | 0  | 0    | $\circ$ | $\circ$  | $\circ$ | $\circ$ | 0       | 0       | $\circ$      | $\circ$      | $\circ$ | $\circ$ |
| 未排   | $\circ$ | $\mathbf{0}$   | $\circ$  | $\circ$        | $\circ$        | 0 | 0              | $\circ$ | $\circ$ | 0  | $\circ$ | 0            | 0                      | 0       | 0  | 0    | $\circ$ | $\theta$ | 0       | 0       | 0       | 0       | $\theta$     | 0            | 0       | $\circ$ |
| 冲突列表 | 课程代码 <  |                |          |                |                |   | 课程名称           |         |         |    |         | 班级名称         |                        |         |    | 教师名称 |         |          | 冲突类型    |         |         |         | 冲突周次         |              |         |         |

(图 1.1.24)

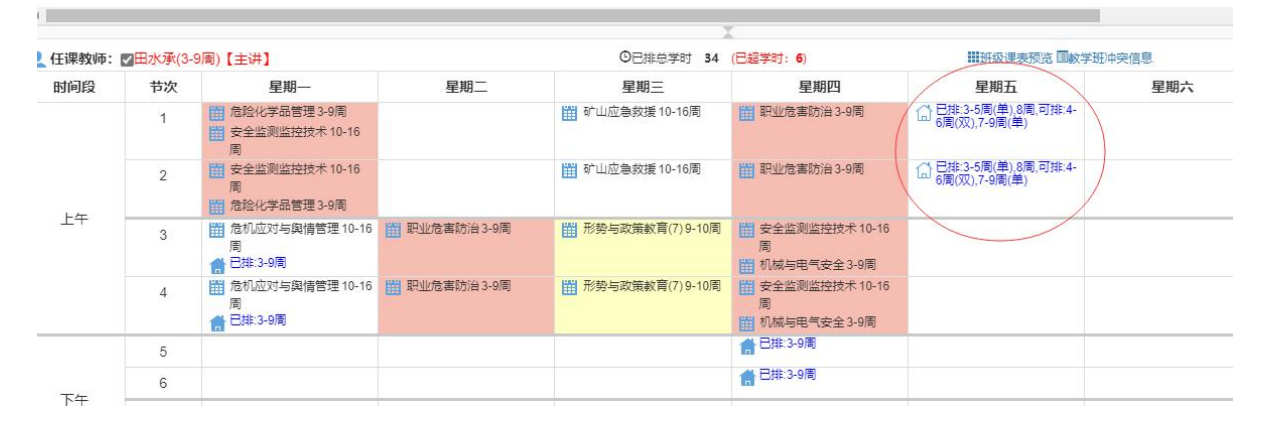

(图 1.1.25)

# \*小技巧:排课时可同时打开"人机交互排课(教师)"页面,同时参考, 可使教师、学生课表尽可能的排整齐。

3.排课情况统计。课表排完后,检查是否有漏排或少排学时,点击排 课情况统计菜单,进入页面,按每一个菜单,点击查询(图 1.1.26)。

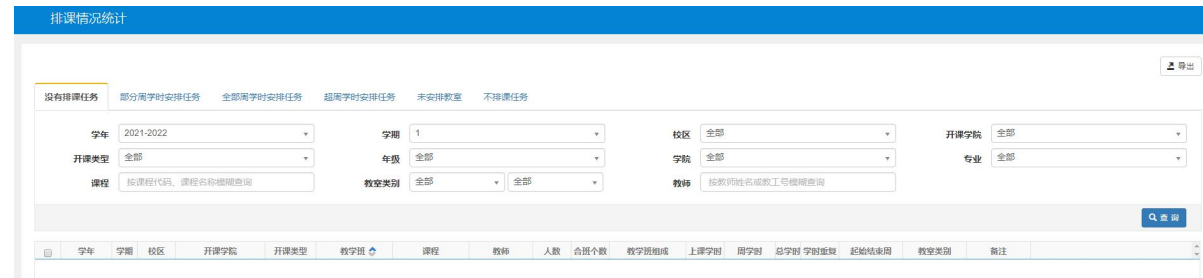

(图 1.1.26)

4.检查课表冲突。全部排完课后,需要检查课表是否有冲突,点击人 机交互课,选择班级,点击右边的"辅助搜索",进入页面,按菜单查询 (图 1.1.27、1.1.28)

| 人机交互排课      |                           |    |     |                |                                    |          |                   |     |                     |              |       |                |                   |                           |      |           |         |                      |          |
|-------------|---------------------------|----|-----|----------------|------------------------------------|----------|-------------------|-----|---------------------|--------------|-------|----------------|-------------------|---------------------------|------|-----------|---------|----------------------|----------|
| 课表          |                           | ⊚  | 一时间 | 场地             | 教学班                                | 课程号      | 深程                | 改师  |                     | 人数 选课人数 上课学时 |       | 总学时            | 上课时间 。            | 上课地点                      | 学时重复 | 起始结束周     | 教室类别 校区 | 周学时                  | 课程性质。    |
| 学年          |                           |    | 未排  | 未排             | 安全监测监控技术-0003.                     | B2191160 | 安全监测监控技 费金彪       |     | 40 0                |              | (0)实验 | - 0            |                   |                           | 否    | 10-16周    |         | 安全实验 骊山校 理论(2.0): 必修 |          |
|             | 2021-2022                 |    | 未排  | 未排             | 职业危害防治-0003A                       | B2191190 | 职业危害防治            | 肖泽元 | 40 0                |              | (0)实验 | $\theta$       |                   |                           | 否    | $2 - 9$   |         | 安全实验 骊山校 理论(2.0)- 必修 | $\Omega$ |
| 学期          |                           |    | 已排  | 已排             | 安全管理学-0003                         | A2191130 | 安全管理学             | 工注  | 40                  | 39           | (4)理论 | 32             |                   | 里期一第3-4节(2-2-202:2-1-41)  | 吾    | $2 - 9$ H |         | 多媒体教 骊山校 理论(2.0)     |          |
| "年级         |                           |    | 已排  | 已排             | 危机应对与與情管理-000                      | B2282040 | 危机应对与舆情 丁洋        |     |                     | 40 39        | (2)理论 | 14             | 星期-第3-4节(2-2-202  |                           | 否    | 10-16周    |         | 多媒体影 骊山校 理论(2.0) 选修  |          |
|             | 2018                      |    | 已排  | 已排             | 危险化学品管理-0003                       | B2191450 | 危险化学品管理 董丁稳       |     | 40                  | 39           | (2)理论 | 16             | 里期一第1-2节(2-2-202) |                           | 否    | 2-9周      |         | 多煤体影 骊山校 理论(2.0) 选修  |          |
| "学院         | 安全学院                      |    | 己排  | 已接             | 安全监测监控技术-0003 B2191160             |          | 安全监测监控技 果建証       |     | 40                  | 39           | (4)理论 | 28             |                   | 旱期一第1-2节( 2-2-202:2-2-20) | 思    | 10-16周    |         | 多媒体教 福山校 理论(2.0)- 必修 |          |
| 专业          | 全部                        |    |     |                | <u> ● 任</u> 课教师: 図费金彪(10-16周)【主讲】  |          |                   |     |                     | ◎已排总学时 0     |       |                |                   | 田田级课表预览 国教学班中突信息          |      |           |         | Ø                    |          |
| 班级          | 全部                        |    | 时间段 | 节次             | 星期一                                |          | 星期二               |     | 星期三                 |              |       | 星期四            |                   | 星期五                       |      | 星期六       |         | 星期日                  |          |
| 状态          | 全部                        |    |     |                | 变全监测监控技术 10-16周<br>危险化学品管理2-9周     |          |                   |     | 图 安全管理学 2-9周        |              |       | 图 机械与电气安全 3-9周 |                   |                           |      |           |         |                      |          |
| □考试方式 □学时类型 | 显示: 國课程 國周次 画教师 画班级组成 画场地 | 查询 |     | $\overline{2}$ | 危险化学品管理2-9周<br>安全监测监控技术 10-16周     |          |                   |     | <b>图 安全管理学 2-9周</b> |              |       | 机械与电气安全 3-9周   |                   |                           |      |           |         |                      |          |
| 推荐课表        |                           |    | 上午  | 3              | 安全管理学 2-9周<br>危机应对与奥情营理 10-16<br>周 |          | [1] 矿山应急救援 10-16周 |     | Ⅲ 形势与改策教育(7) 9-10周  |              |       | 职业危害防治2-9周     | 安全监测监控技术 10-16周   |                           |      |           |         |                      |          |

(图 1.1.27)

|      | 人机交互排课                                   |              |    |     |               |                                 |          |                     |     |                     |              |                |          |                   |                           |      |         |      |    |                      |                |
|------|------------------------------------------|--------------|----|-----|---------------|---------------------------------|----------|---------------------|-----|---------------------|--------------|----------------|----------|-------------------|---------------------------|------|---------|------|----|----------------------|----------------|
| 课表   |                                          |              | ⊚  | 画时间 | 场地            | 教学班                             | 课程号      | 课程                  | 致师  |                     | 人数 选课人数 上课学时 |                | 总学时      | 上课时间 3            | 上课地点                      | 学时重复 | 起始结束周   | 教室类别 | 校区 | 周学时                  | 课程性质。          |
|      | *学年                                      |              |    | 未排  | 未排            | 安全监测监控技术-0003                   | B2191160 | 安全监测监控技             | 费金彪 |                     | 40 0         | (0)实验          | n        |                   |                           | 香    | 10-16周  |      |    | 安全实验 骊山校 理论(2.0)- 必修 |                |
|      | 2021-2022                                |              |    | 未排  | 未排            | 职业危害防治-0003A                    | B2191190 | 职业危害防治              | 肖泽元 |                     | 400          | (0)实验          | $\theta$ |                   |                           | 否    | $2-92$  | 安全   | Q  | 辅助搜索                 |                |
|      | *学期                                      |              |    | 已排  | 已排            | 安全管理学-0003                      | A2191130 | 安全管理学               | 丁详  |                     | 40 39        | (4)理论          | 32       |                   | 犀剛一第3-4节( 2-2-202;2-1-41) | 香    | 2-9周    | 多煤(  |    |                      |                |
|      | "年级<br>2018                              |              |    | 已排  | 己排            | 危机应对与與情管理-000                   | B2282040 | 危机应对与舆情 丁洋          |     |                     | 40 39        | (2)理论          | 14       | 星期一第3-4节( 2-2-202 |                           | 否    | 10-16周  | 多媒体  |    | 课程课表                 |                |
|      |                                          |              |    | 已排  | 已排            | 危险化学品管理-0003                    | B2191450 | 危险化学品管理 華丁稳         |     | 40                  | 39           | (2)理论          | 16       | 星期一第1-2节( 2-2-202 |                           | 香    | $2 - 9$ | 多煤   |    | 教室冲突查询               |                |
|      | "学院<br>安全学院                              |              |    | 已排  | 戸地            | 安全监测监控技术-0003 B2191160          |          | 安全监测监控技 星建球         |     |                     | 40 39        | (4)理论          | 28       |                   | 早期一箱1-2节( 2-2-202:2-2-20) |      | 10-16周  | 多媒心  |    | 座位数冲突寄宿              |                |
|      | 专业<br>全部                                 |              |    |     |               |                                 |          |                     |     |                     |              |                |          |                   |                           |      |         |      |    |                      |                |
|      |                                          |              |    |     |               | <b>■ 任课教师: 回费金彪(10-16周)【主讲】</b> |          |                     |     |                     | ©已排总掌时 0     |                |          |                   | 田班级课表预览 国教学班冲突信息          |      |         |      |    | 课程任务查询               |                |
|      | 班级<br>全部                                 |              |    | 时间段 | 节次            | 星期一                             |          | 星期二                 |     |                     | 早期三          |                | 星期四      |                   | 星期五                       |      | 星期六     |      |    | 未接票排任务查询             |                |
|      | 状态<br>全部                                 |              |    |     |               | 安全监测监控技术 10-16周                 |          |                     |     | <b>图 安全管理学2-9周</b>  |              | 田 机械与电气安全 3-9周 |          |                   |                           |      |         |      |    | 教师跨校区冲突查询            |                |
|      |                                          |              |    |     |               | 组 危险化学品管理2-9图<br>危险化学品管理2-9两    |          |                     |     | <b>面 安全管理学 2-9周</b> |              | 田 机械与电气安全 3-9周 |          |                   |                           |      |         |      |    | 教学班时间查询              |                |
|      | 显示: 必课程 必周次 自教师 自班级组成 自场地<br>□考试方式 □学时类型 |              | 查询 |     | $\mathcal{D}$ | 安全监测监控技术 10-16周                 |          |                     |     |                     |              |                |          |                   |                           |      |         |      |    | 课表冲突检测               |                |
|      |                                          |              |    | 上午  | 3             | 学全管理学 2-9图                      |          | 图 矿山应急救援 10-16周     |     | 图 形势与政策教育(7) 9-10周  |              | 图 职业危害防治2-9周   |          |                   |                           |      |         |      |    | 问题课类剧新               |                |
| 推荐课表 |                                          |              |    |     |               | 危机应对与集情管理 10-16<br>圈            |          |                     |     |                     |              |                |          | 图 安全监测监控技术 10-16周 |                           |      |         |      |    | 並体排運要求               |                |
| 完成状态 | 课表名称 会                                   | 人数           |    |     |               | 安全管理学2-9面                       |          | 田矿山应急救援 10-16周      |     | 田 形势与政策教育(7) 9-10周  |              | 田 职业危害防治2-9周   |          |                   |                           |      |         |      |    | 教室空闲情况               |                |
| 部分   | 安全工程1801【矿山安全】课表                         | 21           |    |     |               | 图 危机应对与舆情管理 10-16<br>商          |          |                     |     |                     |              |                |          | 图 安全监测监控技术 10-16周 |                           |      |         |      |    |                      | 【三节连排、四节连排】数据检 |
| 部分   | 安全工程1802 【矿山安全】课表                        | 20           |    |     | 5             |                                 |          | 图 职业危害防治2-9周        |     |                     |              |                |          |                   |                           |      |         |      |    | 节假日时间查询              |                |
| 部分   | 安全工程1803【建筑安全】课表                         | 31<br>$\sim$ |    |     | $\mathbf{6}$  |                                 |          | <b>前 职业危害防治2-9周</b> |     |                     |              |                |          |                   |                           |      |         |      |    | 场地使用时间分布             |                |

(图 1.1.28)

# 5. 课表打印。在"排课管理一课表打印"下, 按需要选择对应项, 如

图(图 1.1.29)。

| 统管理▼   | 自定义功能管理▼  学籍管理▼ | 教学计划管理 –  |   | 排课管理 –                                                                          |                                                               | 洗课管理 ▼ 成绩管理 ▼                                                      | 考务管理 – | 教学评教管理 – |
|--------|-----------------|-----------|---|---------------------------------------------------------------------------------|---------------------------------------------------------------|--------------------------------------------------------------------|--------|----------|
| 格证书管理▼ |                 |           |   | 系统设置<br>排课基础信息                                                                  | $\geq$                                                        |                                                                    |        |          |
| 9应用    |                 | $\bullet$ | i | 教学场地信息<br>场地预约管理<br>排课设置<br>排课任务<br>排课初始化<br>智能排课管理<br>调课管理<br>人机交互排课<br>其他人机排课 | þ.<br>輩<br>b.<br>b.<br>b.<br>b.<br>$\mathbb{R}^n$<br>b.<br>b. |                                                                    |        |          |
|        |                 |           |   | 课表打印<br>排课情况统计<br>个人课表查询<br>学生课表查询<br>查询空闲教室<br>教学楼课表查询<br>上课情况查询               | ×.<br>$\mathbb{P}$<br>b.                                      | 推荐课表打印<br>教师课表打印<br>场地课表打印<br>课程课表打印<br>学生课表打印<br>专业课表打印<br>学院课表打印 |        |          |

(图 1.1.29)

6.查询全校课表。在"排课管理―上课情况查询-按条件查询上课情 况"可查询、导出全校课表,如图(图 1.1.30、1.1.31)。

| L.●」教学综合信息服务半台 |           |        |         |   |                                                                                         |                                       |                                                                      |       |          |         |                     |                                                                                                    |
|----------------|-----------|--------|---------|---|-----------------------------------------------------------------------------------------|---------------------------------------|----------------------------------------------------------------------|-------|----------|---------|---------------------|----------------------------------------------------------------------------------------------------|
| 系统管理、          | 自定义功能管理 - | 学籍管理 ▼ | 教学计划管理。 |   | 排课管理 -                                                                                  | 选课管理 -                                | 成绩管理 -                                                               | 考务管理、 | 教学评教管理 - | 创新创业管理。 |                     | 毕业设计(论文)管理                                                                                                    |
| 资格证书管理 -       |           |        |         |   | 系统设置<br>排课基础信息                                                                          | $\,$                                  |                                                                      |       |          |         |                     |                                                                                                    |
| 我的应用           |           |        | o       | 诣 | 教学场地信息<br>场地预约管理<br>排课设置<br>排课任务<br>排课初始化<br>智能排课管理<br>调课管理<br>人机交互排课<br>其他人机排课<br>课表打印 | 上市<br>Þ.<br>Þ.<br>×<br>þ.<br>×        |                                                                      |       |          | 通知      | $\hat{\phantom{a}}$ | · 【置顶】【通知】 2021年12月全国<br>· 【置顶】 【通知】 关于2021-2022<br>● 【置顶】【通知】 关于2021-2022<br>· 【置顶】 【通知】 关于2021-2022<br>校历<br>学期 $\,$<br>月月 |
|                |           |        |         |   | 排课情况统计<br>个人课表查询<br>学生课表查询<br>查询空闲教室<br>教学楼课表查询<br>上课情况查询                               | $\left\vert \cdot\right\rangle$<br>Þ. | 按条件查询上课情况                                                            |       |          |         |                     | 周<br>星期<br>$\overline{1}$<br>30<br>$\qquad \qquad$<br>31<br>Ξ<br>Ξ<br>B<br>四<br>五<br>$\mathbb{R}^2$<br>$\sim$<br>六           |
|                |           |        |         |   |                                                                                         |                                       | 教室使用率查询<br>调课率统计                                                     |       |          |         |                     | $\Box$<br>$\rightarrow$                                                                                                    |
|                |           |        |         |   | 消息                                                                                      | 其他角色消                                 | 按条件查询教师数<br>主修上课情况查询<br>合班上课情况查询<br>学生空闲时间查询<br>教师空闲时间查询<br>教室空闲时间查询 |       |          |         | …更多                 | 任务                                                                                                    |

(图 1.1.30)

|                  | 按条件查询上课情况 |         |           |      |         |          |            |                          |                         |                |      |      |        |                     |                |              |
|------------------|-----------|---------|-----------|------|---------|----------|------------|--------------------------|-------------------------|----------------|------|------|--------|---------------------|----------------|--------------|
|                  |           |         |           |      |         |          |            |                          |                         |                |      |      |        |                     |                | 図号出          |
|                  | * 学年      |         | 2021-2022 |      |         | * 学期     |            | $\overline{\phantom{a}}$ |                         | 星期几            |      |      |        | $\sqrt{5}$<br>起始结束周 |                |              |
|                  | 上课节次      | $1 - 2$ |           |      |         | 校区       | 全部         | $\mathbf{v}$             |                         | 课程             |      |      |        | 教师                  | 按教工号、姓名模糊查询    |              |
|                  | 学院        | 全部      |           |      |         | 年级       | 全部         | $\sim$                   |                         | 专业             | 全部   |      | ٠      | 全部<br>班级            |                | $\;$         |
|                  | 教学楼       |         | 选择一项      |      |         | 楼层号      |            |                          | 开课部门                    |                | 全部   |      | $\;$   | 最高学历                |                |              |
|                  |           |         |           |      |         |          |            |                          |                         |                |      |      |        |                     |                | 查询           |
|                  | 学年        | 学期      | 星期几       | 上课节次 | 起始结束周   | 课程号      | 课程名称       | 教工号                      | 姓名                      | 性别             | 职称名称 | 最高学历 | 教师所属学院 | 场地编号                | 场地名称           | <b>场地类 二</b> |
| $\Box$<br>$\Box$ | 2021-2022 |         |           | 1-2节 | 1-6周    | A2045210 | 给排水工程仪表与控制 | $10.099 + 10^{-14}$      | https://                | $\overline{2}$ |      |      | 建工学院   | $2 - 13 - 501$      | 2-13-501       | 多媒体教室        |
| $\Box$           | 2021-2022 |         |           | 1-2节 | 1-7周(单) | B2152320 | 化工流程模拟     | $\sim$                   | $\frac{1}{2}$ and $\mu$ |                |      |      | 化工学院   | $2 - 12 - 511$      | $2 - 12 - 511$ | 化工设计与仿       |
| $\Box$           | 2021-2022 |         |           | 1-2节 | 2-7周    | B2041020 | 建设法规与工程监理  | <b>SAMPS</b>             | nok                     |                |      |      | 建工学院   | $2 - 9 - 301$       | $2 - 9 - 301$  | 多媒体教室        |

(图 1.1.31)

## <span id="page-14-0"></span>(二) 教师个人信息修改

教师因特殊原因需要修改个人信息的,要过"个人申请→教师所在单 位审核"两个步骤,具体说明如下:

#### 一、个人申请

1.登录教务系统,选择"信息维护--个人信息修改申请"(图 1.2. 1、1.2.2)。

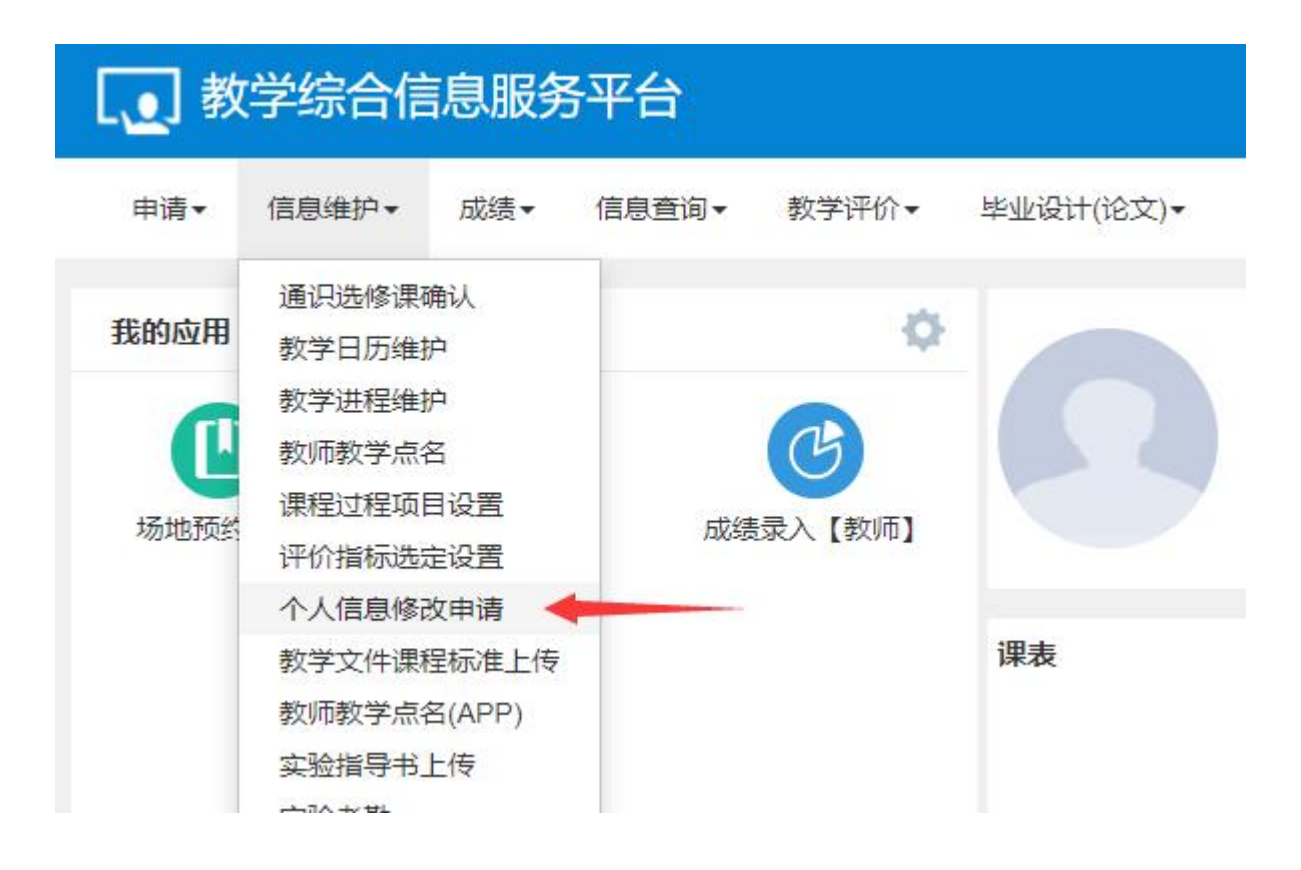

(图 1.2.1)

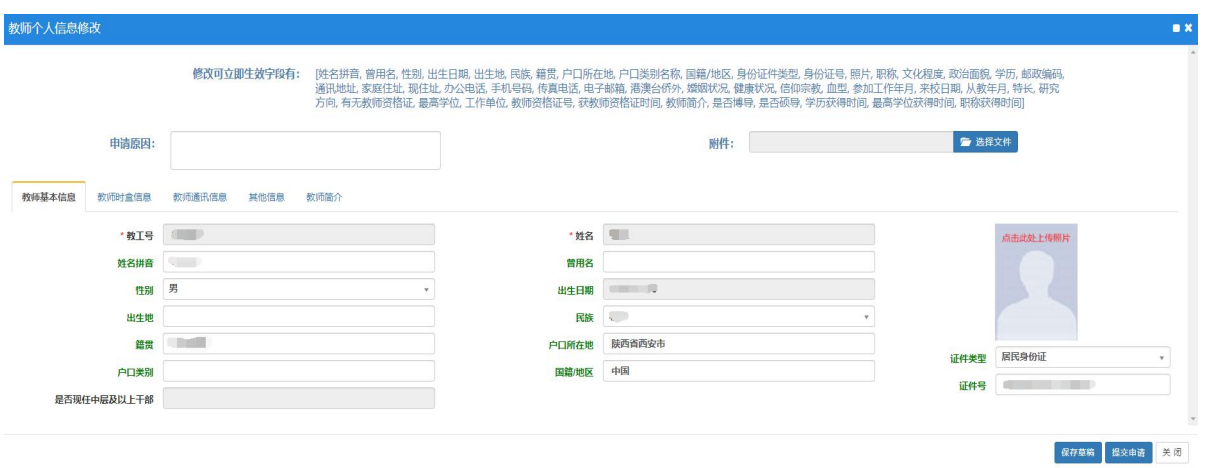

(图 1.2.2)

2.选择"教师基本信息"、"教师时盒信息"等不同栏目可修改不同 类型型的信息(图 1.2.3、1.2.4),修改完成点击页面右下角的"提交申 请"按键。

# 提示:"红色字体" 表示【可修改需要审核生效】;"绿色字体" 表示【可 立即修改】。

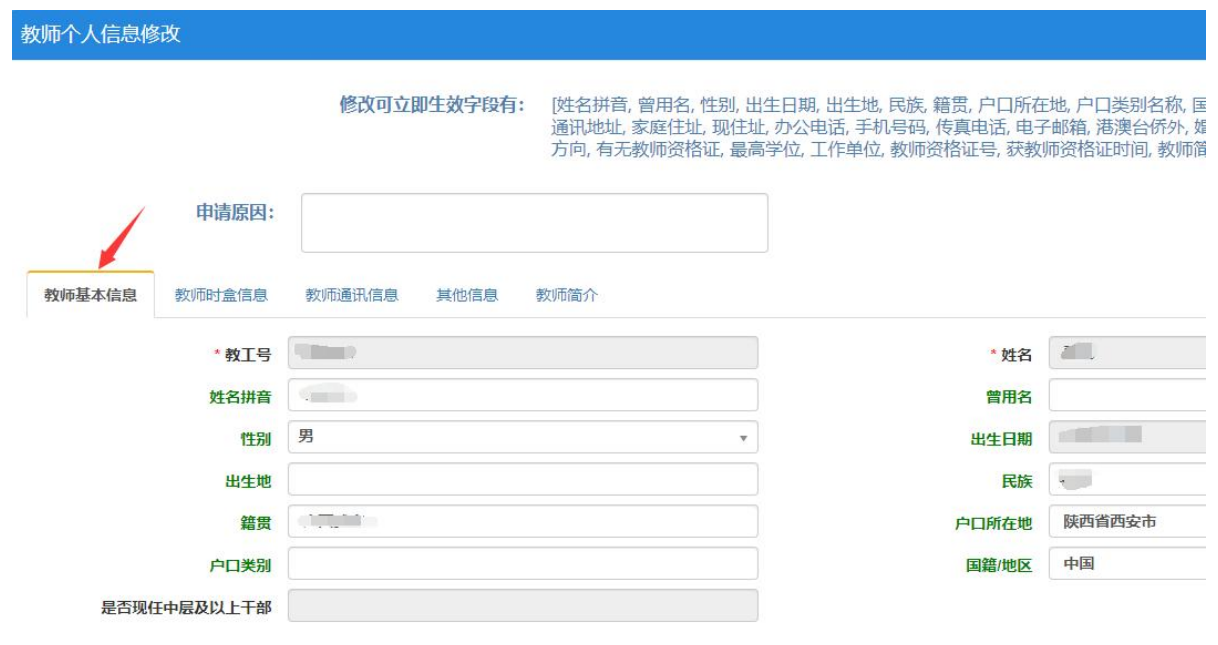

(图 1.2.3)

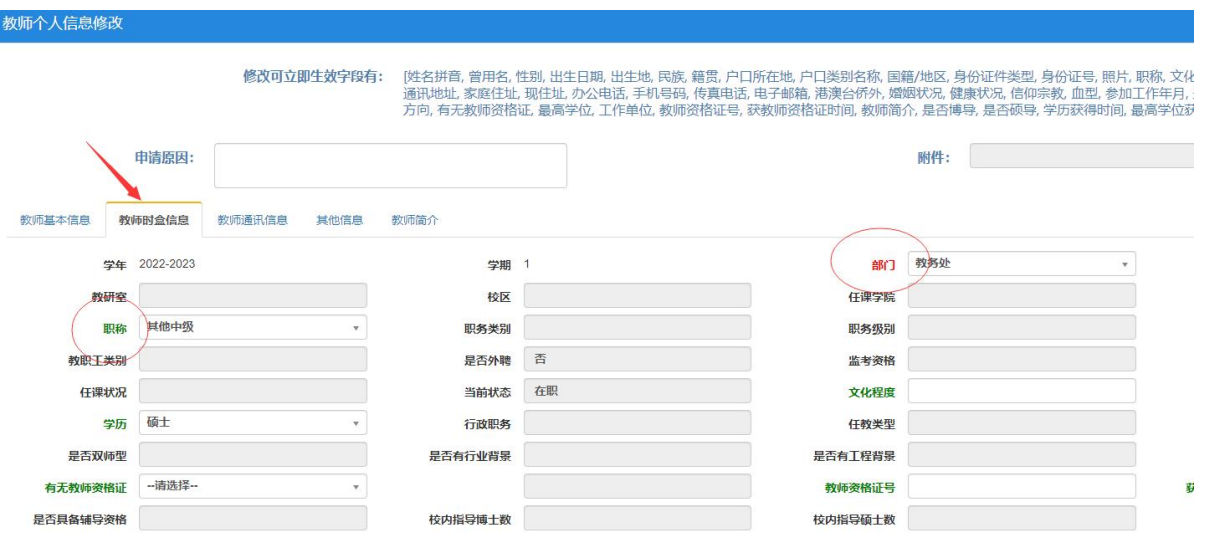

(图 1.2.4)

3、教师所在学院教务员登录教务系统,角色切换到"院系教务员", 选择"师资管理--教师信息等理--教师信息修改审核",选择要审核的记 录进行审核(图 1.2.5)。

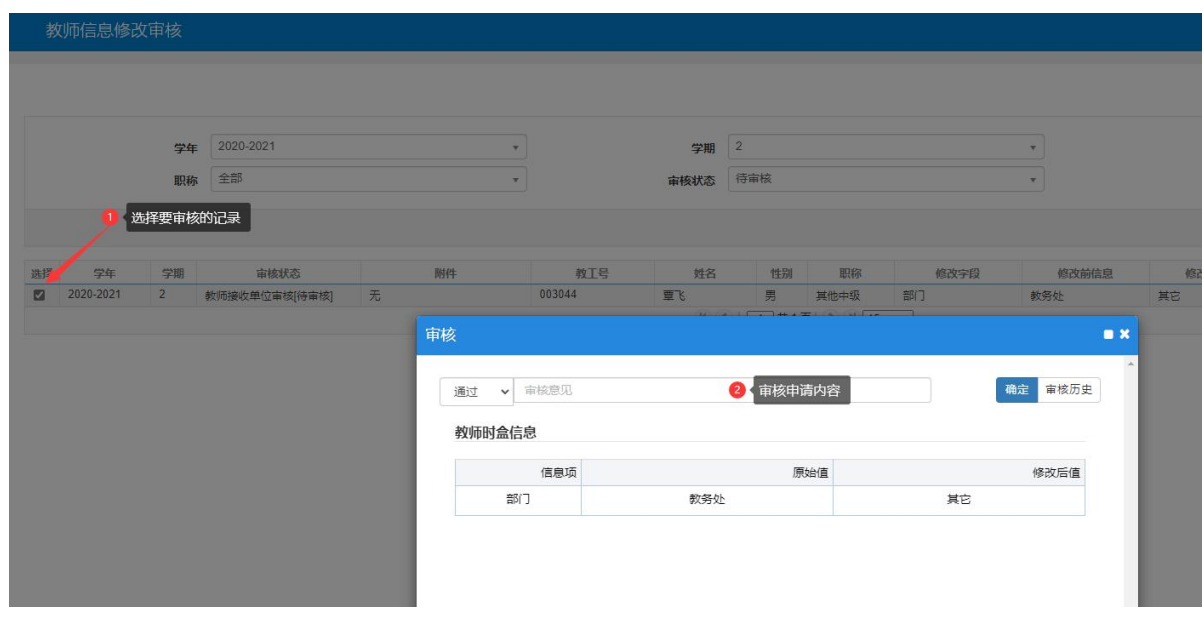

(图 1.2.5)

# <span id="page-17-0"></span>(三)课内实验任务进系统

正式课表公布后,若要新增课内实验进系统,一般要经过"确定上课 时间、地点→人机交互排课→生成学生课表"3 个步骤,具体说明如下:

(一)确定上课时间、地点

正式课表公布,学生选完公共基础后,开课学院根据学生选课情况确 定课内实验课上课时间和地点。

(二)人机交互排课。

1. 登录教务系统, 角色切换到"院系主任、教研室主任", 选择"排 课管理--人机交互排课--[课程]或[教师]"(图 2.1.1)。

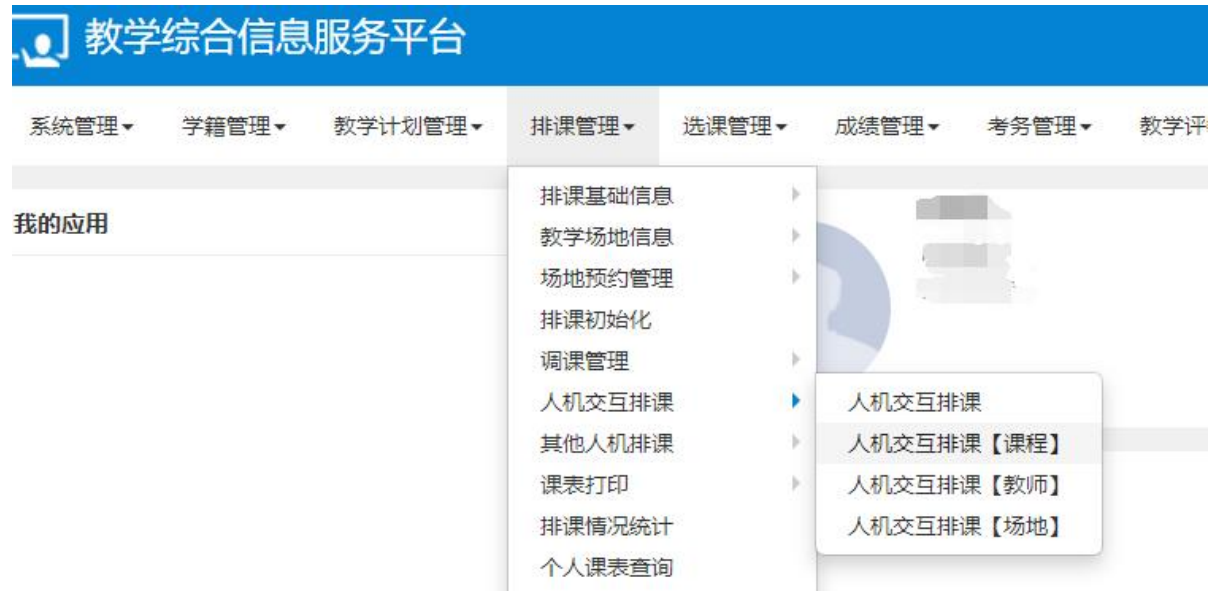

(图 2.1.1)

2.以"人机交互排课[课程]"页面为例,输入课程代码,点击"查询", 列出课程的信息和教务任务信息(图 2.1.2)。

| "学年       | 2021-2022                                                | ۷  | 时间 | 场地                 | 教学班    | 课程                    | 教师                   |        | 人数 选课人数  | 上课学时  | 总学时 | 上课时间                        | 上课地点 |
|-----------|----------------------------------------------------------|----|----|--------------------|--------|-----------------------|----------------------|--------|----------|-------|-----|-----------------------------|------|
|           |                                                          |    | 已排 | 已排                 |        | 嵌入式系统原理与 嵌入式系统原理与 宋春峰 |                      | 56     | 55       | (3)理论 | 48  | 星期三第1-2节(1 2-2-223;2-2-223  |      |
| *学期       | $\overline{2}$                                           | v  | 未排 | 未排                 |        | 嵌入式系统原理与 嵌入式系统原理与 李红岩 |                      | 56     | $\theta$ | (1)实验 | 16  |                             |      |
| 校区        | 全部                                                       | v  |    |                    | 教务任务信息 |                       |                      |        |          |       |     |                             |      |
| 开课学院      | 全部                                                       | ۷  |    |                    |        |                       |                      |        |          |       |     |                             |      |
| 年级        | 全部                                                       | v. |    |                    |        |                       |                      |        |          |       |     |                             |      |
| 学院        | 全部                                                       | v  |    |                    |        |                       | H <   1 共1页 → H 10 → |        |          |       |     |                             |      |
| 专业        | 全部                                                       | v  |    |                    |        |                       |                      |        |          |       |     |                             |      |
|           |                                                          |    |    |                    |        |                       |                      | OR推点学时 |          |       |     | <b>苗课程课表 重场地课表 翻班级课表 国影</b> |      |
| 课程        | B2063130                                                 |    |    |                    |        |                       |                      |        |          |       |     |                             |      |
| 教师        | 输入教工号或姓名                                                 |    | 时段 | 节次<br>$\mathbf{1}$ | 星期一    | 星期二                   | 星期三                  |        |          | 星期四   |     | 星期五                         | 星期六  |
|           | 可按教学班名称模糊查询                                              |    |    | $\overline{2}$     |        |                       |                      |        |          |       |     |                             |      |
| 教学班名<br>称 |                                                          |    | 上午 | 3                  |        |                       |                      |        |          |       |     |                             |      |
| 状态        | 全部                                                       | v  |    | $\overline{4}$     |        |                       |                      |        |          |       |     |                             |      |
|           | □显示学时使用率<br>查询                                           |    |    | 5                  |        |                       |                      |        |          |       |     |                             |      |
|           |                                                          |    |    | 6                  |        |                       |                      |        |          |       |     |                             |      |
| 课程号       | 课程名称<br>学分<br>开课学院<br>选必修<br>B206313 嵌入式系 3.0<br>电控学院 选修 |    | 下午 | $\overline{7}$     |        |                       |                      |        |          |       |     |                             |      |

(图 2.1.2)

3.选择要排课的教学任务,下方的排课区域显示任务可排的时间段信 息(图 2.1.3),各标志、颜色说明见(图 2.1.4)。

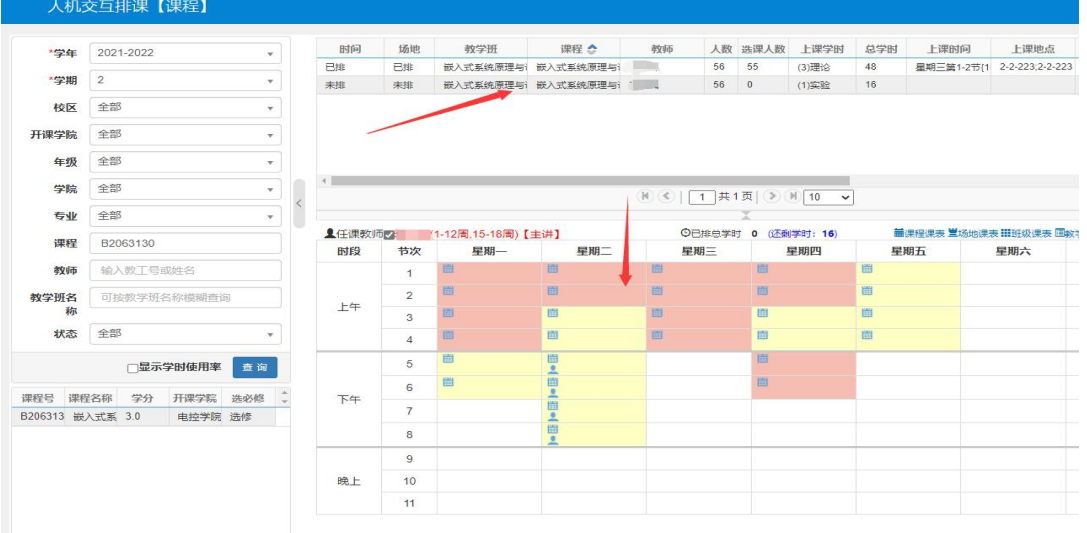

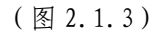

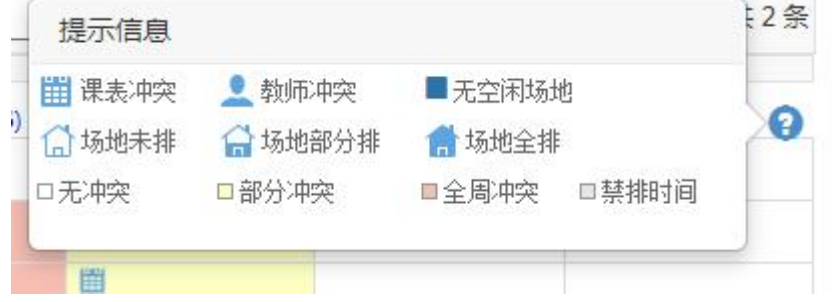

(图 2.1.4)

人机交互排课【课程】

4.安排周次和时间。先判断要安排的学时是否和计划学时一致,不一 致说明落实的任务有问题,需要修改教学任务。按住鼠标左键选拔要安排 的时间段,在弹出的对话框选择"按自选周排"(图 2.1.5)。

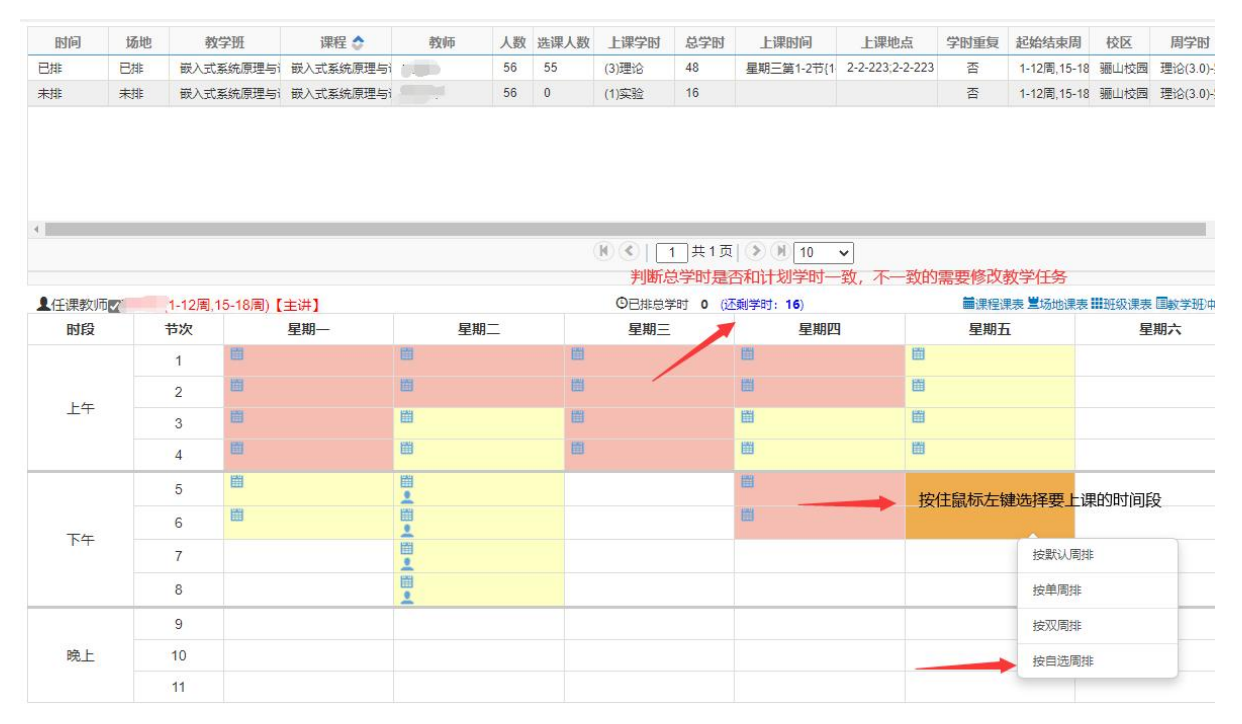

(图 2.1.5)

# 5.按住 Ctrl 键 选择要安排的周次,点击"保存"(图 2.1.6)。

|               |       |                 |                |    |      |    |               |                      |                      |                      |          |              |                | 学班           |              |                  | 课程          |                      |              | 教师 ^                 |              |             | 人数 选课人数      |                | 上课学时         |          | 总学时                | 上课时间 |     |                            | 上课地点 |   |
|---------------|-------|-----------------|----------------|----|------|----|---------------|----------------------|----------------------|----------------------|----------|--------------|----------------|--------------|--------------|------------------|-------------|----------------------|--------------|----------------------|--------------|-------------|--------------|----------------|--------------|----------|--------------------|------|-----|----------------------------|------|---|
|               | "学年   | 2021-2022       |                |    |      |    |               |                      |                      |                      |          | $\mathbf{v}$ |                | 动化-0006      |              |                  | 电力系统自动化     |                      | 那帅           |                      |              | 56          | 57           |                | (4)理论        |          | 32                 |      |     | 星期一第3-4节(1 2-2-410;2-2-410 |      |   |
|               | *学期   | $\overline{2}$  |                |    |      |    |               |                      |                      |                      |          | $\mathbf{v}$ |                | 动化-0006A     |              | 电力系统自动化          |             |                      | 宋璐雯          |                      |              | 28          | $\mathbf{0}$ |                | (1)实验        |          | 8                  |      |     |                            |      |   |
|               | 大阪 今報 |                 |                |    |      |    |               |                      |                      |                      |          |              |                |              |              | 动化-0006B 电力系统自动化 |             |                      | 未聚麦          |                      |              | 2800        |              |                | (1)实验        |          | 8                  |      |     |                            |      |   |
| 按自选周排         |       |                 |                |    |      |    |               |                      |                      |                      |          |              |                |              |              |                  |             |                      |              |                      |              |             |              |                |              |          | $\bullet$ $\times$ |      |     |                            |      |   |
| 提示:           |       | 红色为冲突周次, 绿色为实践周 |                |    |      |    |               |                      |                      |                      |          |              |                |              |              |                  |             |                      |              |                      |              |             |              |                |              |          |                    |      |     |                            |      |   |
| 宋璐雯<br>(1-8周) | 周次    | $\mathbf{1}$    | $\overline{2}$ |    | 4    | 5  | 6.            | $7^{\circ}$          | 8                    | $\overline{9}$       | 10       | 11           | 12             | 13           | 14           | 15               | 16          | 17                   | 18           | 19                   | 20           | 21          | 22           | 23             | 24           | 25       | 26                 |      |     |                            |      |   |
|               | 学时    |                 | 1 <sup>1</sup> |    | $-1$ | 1. | $\mathcal{A}$ | $\ddot{\phantom{1}}$ | $\ddot{\phantom{1}}$ | $\mathbb O$          | $\theta$ | $\mathbf{0}$ | $\bf{0}$       | $\mathbf{0}$ | $\mathbf{0}$ | $\theta$         | 0           | $\ddot{\phantom{0}}$ | $\mathbf{0}$ | $\mathbf 0$          | $\theta$     | $\mathbf 0$ | $\mathbf{0}$ | $\mathbb O$    | $\mathbf{0}$ | 0        | $\theta$           |      |     | M < 1 共1页                  |      |   |
|               | 已排    |                 | $0\quad0$      |    | 按    |    |               |                      | Ctrl 键选周次            | $\theta$             | $\theta$ | $\mathbf{0}$ | $\overline{0}$ | $\mathbf{0}$ | $\mathbf{0}$ | $\circ$          | $\mathbf 0$ | $\mathbf{0}$         | $\theta$     | $\overline{0}$       | $\mathbf{0}$ | $\theta$    | $\mathbf{0}$ | $\overline{0}$ | $\mathbf{0}$ | $\theta$ | $\theta$           |      |     |                            |      |   |
|               | 未排    |                 | 11111111111    |    |      |    |               |                      | $\rightarrow$        | $\ddot{\phantom{0}}$ | 0        | $\mathbf{0}$ | $\circ$        | $\mathbf{0}$ | $\theta$     | $\circ$          | 0           | $\theta$             | 0            | $\ddot{\phantom{0}}$ | $\theta$     | $\theta$    | $\theta$     | $\theta$       | $\mathbf{0}$ | 0        | $\mathbf{0}$       |      | 星期三 | ◎已排息学时 0                   | 经剩字时 |   |
|               |       |                 |                |    |      |    |               |                      |                      |                      |          |              |                |              |              |                  |             |                      |              |                      |              |             |              |                |              |          |                    | ₩    |     |                            |      | 圖 |
|               |       |                 |                |    |      |    |               |                      |                      |                      |          |              |                |              |              |                  |             |                      |              |                      |              |             |              |                | 保存           |          | 关闭                 | 酊    |     |                            | 面    |   |
|               | 状态    | 全部              |                |    |      |    |               |                      |                      |                      |          |              |                |              |              |                  |             | $\mathbf{3}$         |              |                      |              |             |              |                |              |          |                    |      |     |                            | 画    |   |
|               |       |                 |                |    |      |    |               |                      |                      |                      |          |              |                |              |              |                  |             | $\overline{4}$       | 圖            |                      |              |             |              | 圖              |              |          |                    | 圖    |     |                            |      | 圖 |
|               |       |                 |                |    |      |    |               |                      | <b>门显示学时使用率</b>      |                      | 查询       |              |                |              |              |                  |             | $5\overline{5}$      | 醴            |                      |              |             |              | 眉              |              |          |                    | 圖    |     |                            | 圈    |   |
| 课程号           |       | 课程名称            |                | 学分 |      |    |               | 开课学院                 |                      |                      | 选必修 :    |              |                |              |              |                  |             |                      | 圖            |                      |              |             |              | 圈              |              |          |                    | 圈    |     |                            | 圈    |   |
| 32062130      |       | 电力系统自动 2.0      |                |    |      |    | 电控学院          |                      |                      | 必修                   |          |              |                |              | 下午           |                  |             | 6                    |              |                      |              |             |              |                |              |          |                    |      |     |                            | 圖    |   |
|               |       |                 |                |    |      |    |               |                      |                      |                      |          |              |                |              |              |                  |             | 7                    |              |                      |              |             |              |                |              |          |                    |      |     | 选上课节次                      |      |   |
|               |       |                 |                |    |      |    |               |                      |                      |                      |          |              |                |              |              |                  |             | 8                    |              |                      |              |             |              |                |              |          |                    |      |     |                            | 曲    |   |
|               |       |                 |                |    |      |    |               |                      |                      |                      |          |              |                |              |              |                  |             | $\sim$               |              |                      |              |             |              |                |              |          |                    |      |     |                            |      |   |

(图 2.1.6)

6. 选择要安排的时间段,系统会弹出选择菜单,选"排场地"(图 2.1.7), 弹出场地选择界面, 根据"楼号、不计座位数、不计教室类别" 查询可用教室,然后选择教室(图 2.1.8),最后关闭场地选择界面,最终 结果见(图 2.1.9)。

| <b>O已排总学时 8</b>                  |     |                                   | ■课程课表 单场地课表 畫班级课表 團教学 |     |
|----------------------------------|-----|-----------------------------------|-----------------------|-----|
| 星期三                              | 星期四 | 星期五                               |                       | 星期六 |
| 昌                                | 圈   | 冒                                 |                       |     |
| 圈                                | 圈   | 眉                                 |                       |     |
| 圖                                | 圖   | 圈                                 |                       |     |
| 圈                                | 圈   | 圍                                 |                       |     |
| 眉                                | 圖   | 圈                                 |                       |     |
| 圍                                | 圈   | 圖                                 |                       |     |
| ● 已排:3周,6周,可排:1-2<br>周,4-5周,7-8周 | 圍   | 围<br>■ 已排:4周,7周,可排:1-3<br>周5-6周8周 |                       |     |
| ● 已排:3周,6周,可排:1-2<br>周.4-5周.7-8周 | 開   | 已排:4周,7周,可排:1-3<br>周,5-6周,8周      |                       |     |
|                                  |     |                                   | 按自选周排                 |     |
|                                  |     |                                   | 排场地                   |     |
|                                  |     |                                   | 取消时间安排                |     |
|                                  |     |                                   | 取消排课                  |     |

(图 2.1.7)

| 已选场地                           |                                                     |                                  |          |                           |      |    |      |                  |          |          |              |    |              |       |                |    |  |
|--------------------------------|-----------------------------------------------------|----------------------------------|----------|---------------------------|------|----|------|------------------|----------|----------|--------------|----|--------------|-------|----------------|----|--|
| 教师                             | 教室编号                                                | 教室名称                             | 星期       |                           | 节次描述 |    |      | 周次描述             |          |          | 操作           |    |              |       |                |    |  |
|                                |                                                     |                                  |          | 没有符合条件记录!                 |      |    |      |                  |          |          |              |    |              |       |                |    |  |
| 双周<br>单周<br>周次<br>$\mathbf{1}$ | 全选 全不选<br>$\overline{2}$<br>$\overline{\mathbf{3}}$ | 反选<br>5<br>8<br>6<br>9           | 10<br>11 | 12 13 14                  |      | 15 | 16   | 17               | 18<br>19 | 20       | 21           | 22 | 23           | 24    | 25             | 26 |  |
|                                | □跨校区                                                |                                  | 7不计座位数   |                           |      |    |      | 内不计教室类别          |          |          |              |    |              | □重复使用 |                |    |  |
| 校区 骊山校园                        |                                                     | ▼ 楼号 2-17                        |          | v 使用部门 --- 请选择---         |      |    |      | ▼ 教室类别 ---请选择--- |          |          | v -- 请选择 --- |    | ▼ 请输入教室编号/名称 |       |                |    |  |
| 校区                             | 教室编号<br>$2 - 17 - 101$                              | 教室名称 ^<br>$2 - 17 - 101$         |          | 教室类别<br>煤矿供电安全实验室         |      |    | 使用部门 |                  | 座位数      | 操作<br>选择 |              |    | 备注           |       | 可排周》。<br>1-26周 |    |  |
| 骊山校园                           |                                                     |                                  |          |                           |      |    |      |                  |          |          |              |    |              |       |                |    |  |
| 骊山校园                           | $2 - 17 - 102$                                      | $2 - 17 - 102$                   |          | 电力系统继电保护实验室               |      |    |      |                  |          | 选择<br>选择 |              |    |              |       | 1-26周          |    |  |
| 骊山校园                           | $2 - 17 - 105$<br>$2 - 17 - 106$                    | $2 - 17 - 105$<br>$2 - 17 - 106$ |          | 电气控制与PLC实验室               |      |    |      |                  |          |          |              |    |              |       | 1-26周          |    |  |
| 骊山校园<br>骊山校园                   | $2 - 17 - 107$                                      | $2 - 17 - 107$                   |          | 电机与拖动实验室<br>嵌入式系统(ARM)实验室 |      |    |      |                  |          |          | 选择<br>选择     |    |              |       | 1-26周<br>1-26周 |    |  |
| 骊山校园                           | $2 - 17 - 108$                                      | $2 - 17 - 108$                   | 运动控制实验室  |                           |      |    |      |                  |          |          | 选择           |    |              |       | 1-26周          |    |  |
| 骊山校园                           | $2 - 17 - 109$                                      | $2 - 17 - 109$                   |          | 电气控制综合实验室                 |      |    |      |                  |          |          | 选择           |    |              |       | 1-26周          |    |  |
| 骊山校园                           | $2 - 17 - 110$                                      | $2 - 17 - 110$                   |          | 高电压技术实验室                  |      |    |      |                  |          |          | 选择           |    |              |       | 1-26周          |    |  |
| 骊山校园                           | $2 - 17 - 201$                                      | $2 - 17 - 201$                   |          | 自动控制原理实验室                 |      |    |      |                  |          |          | 选择           |    |              |       | 1-26周          |    |  |
| 骊山校园                           | $2 - 17 - 202$                                      | $2 - 17 - 202$                   | 单片机实验室—  |                           |      |    |      |                  |          |          | 选择           |    |              |       | 1-26周          |    |  |
|                                |                                                     |                                  |          |                           |      |    |      |                  |          |          |              |    |              |       |                |    |  |
| $\leftarrow$                   |                                                     |                                  |          |                           |      |    |      |                  |          |          |              |    |              |       |                |    |  |

(图 2.1.8)

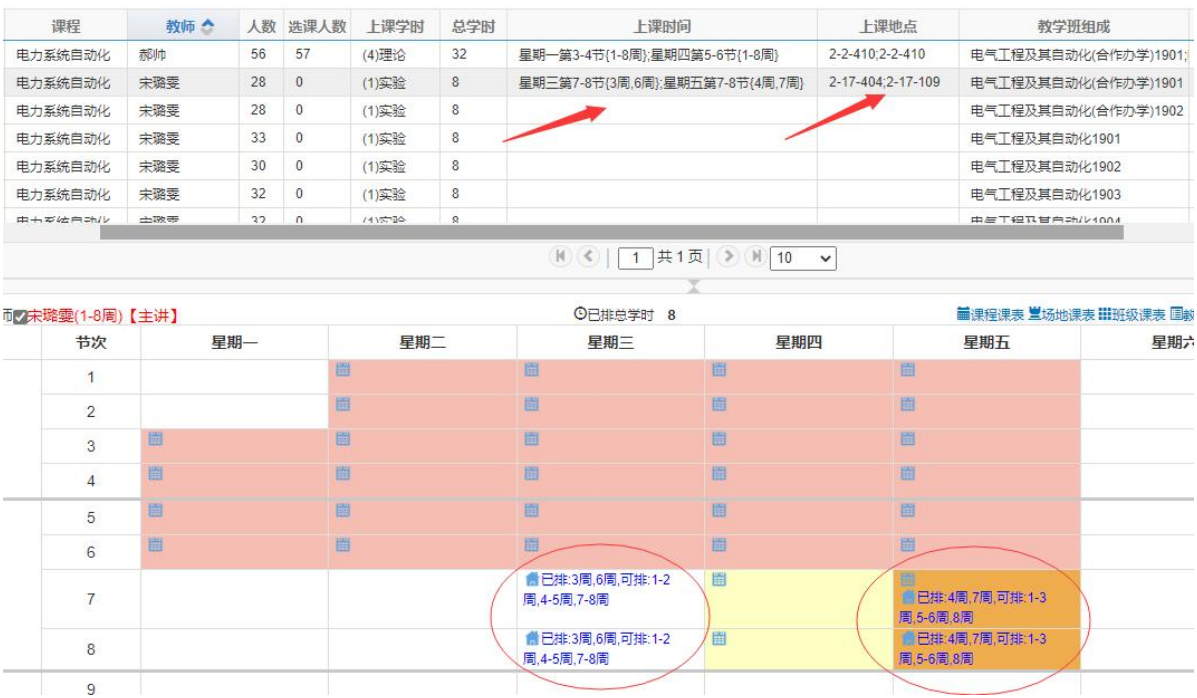

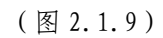

# <span id="page-22-0"></span>进阶篇

### <span id="page-22-1"></span>(一)修改教学任务操作说明

课表公布后,如因特殊原因要修改教学任务,一般要经过"删除学生 课表→删除排课信息→修改教学任务→排课初始化→排课→生成学生课 表"6 个步骤,分别说明如下:

(一)删除学生课表

1. 登录教务系统,点击页面右上角的图标,角色切换到"院系主任、 教研室主任",主菜单选择"选课管理--选课名单调整--选课任务名单管 理",打开选课任务名单管理页面(图 1)。

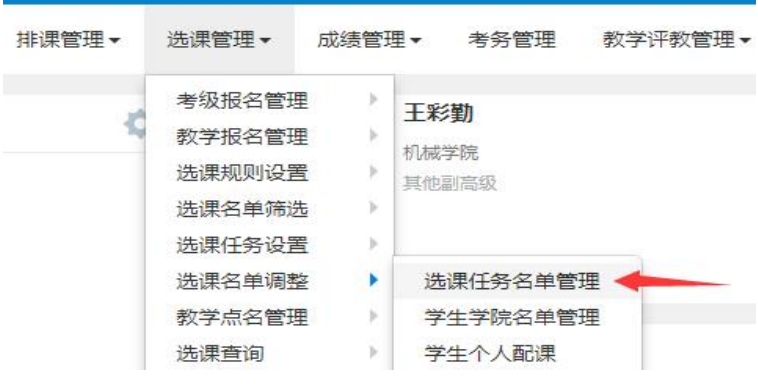

(图 1)

2.先选择要操作的教学任务,查看该任务下全部学生名单,全选后删 除(图 2、3)(提示: 此处如有重修、补修的学生, 应先备份学生信息, 后期手工加入)。

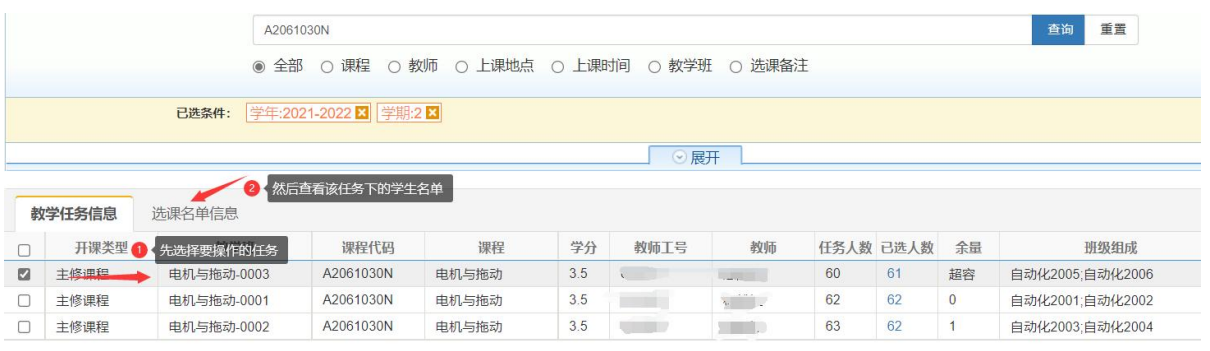

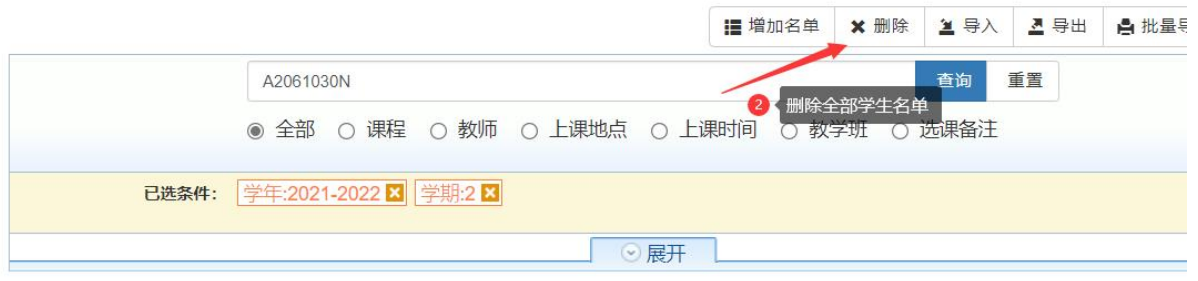

|    | 教学任务信息<br>选择全部学生 | 选课名单信息    |    |     |                                                                         |      | 住着任务落实 |
|----|------------------|-----------|----|-----|-------------------------------------------------------------------------|------|--------|
| 教师 |                  |           |    |     | (无)人数:60人\地点:2-2-105;2-2-402\时间:星期二第3-4节{1-14周};星期四第1-2节{1-14周}{第1-14周} |      |        |
| M  | 学号               | 姓名        | 性别 | 专业  | 班级                                                                      | 手机号码 | 固定电话   |
| ⊠  |                  | ×.        | 男  | 自动化 | 自动化2005                                                                 |      |        |
| ø  |                  |           | 男  | 自动化 | 自动化2006                                                                 |      |        |
| 図  | $\sim$           |           | 女  | 自动化 | 自动化2006                                                                 |      |        |
| ø  | $m - 1$          |           | 男  | 自动化 | 自动化2005                                                                 |      |        |
| ø  |                  |           | 男  | 自动化 | 自动化2005                                                                 |      |        |
| ø  |                  |           | 男  | 自动化 | 自动化2005                                                                 |      |        |
| Ø  |                  |           | 男  | 自动化 | 自动化2005                                                                 |      |        |
| ø  | b.               | $r_{i+1}$ | 男  | 自动化 | 自动化2005                                                                 |      |        |
| m  | $\sim$ $\sim$    |           | E  | 白动化 | 白きカイレクロロ5                                                               |      |        |

(图 2)

#### (图 3)

# (二)删除排课信息

1. 主菜单选择"排课管理--人机交互排课--[课程]或[教师]"打开排 课页面(图 4)。

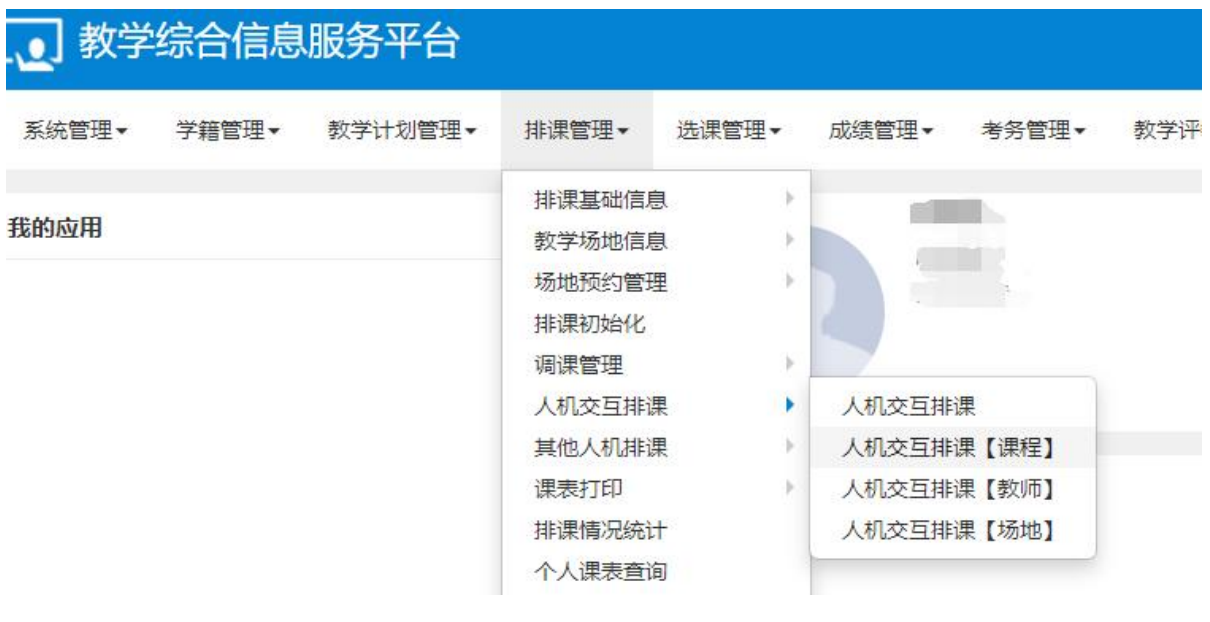

(图 4)

2.以"人机交互排课[课程]"页面为例,输入课程代码,点击"查询", 列出课程的信息和教务任务信息(图 5)。

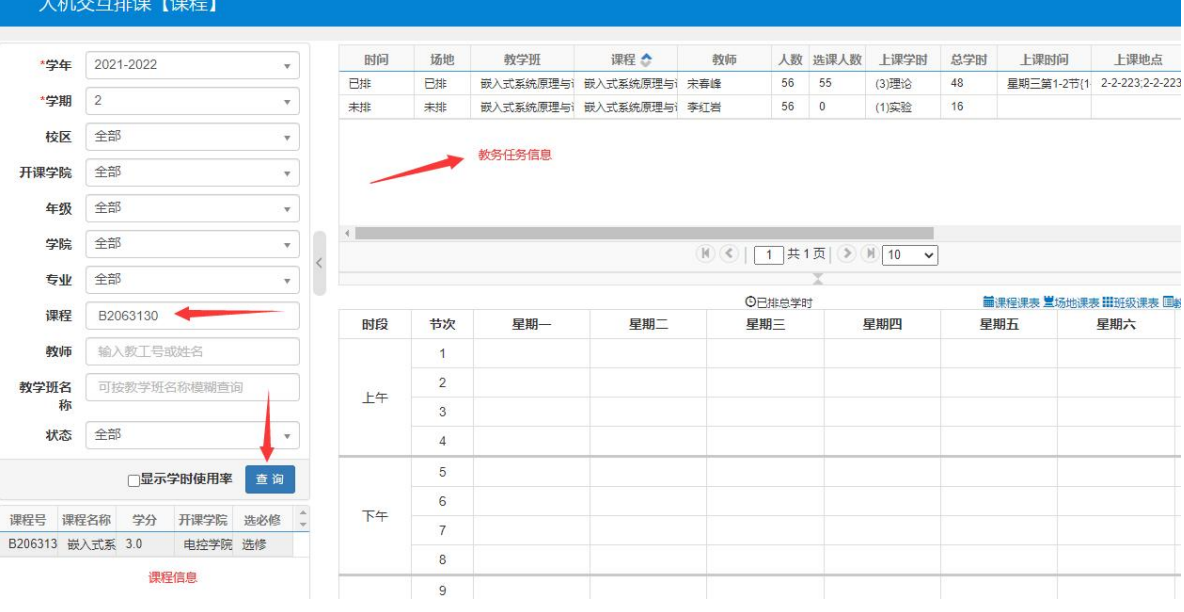

(图 5)

3.选择要排课的教学任务,下方的排课区域显示任务可排的时间段信 息(图 6)。(提示:此处应先备份将要操作教务的时间、地点,方便后 面恢复)

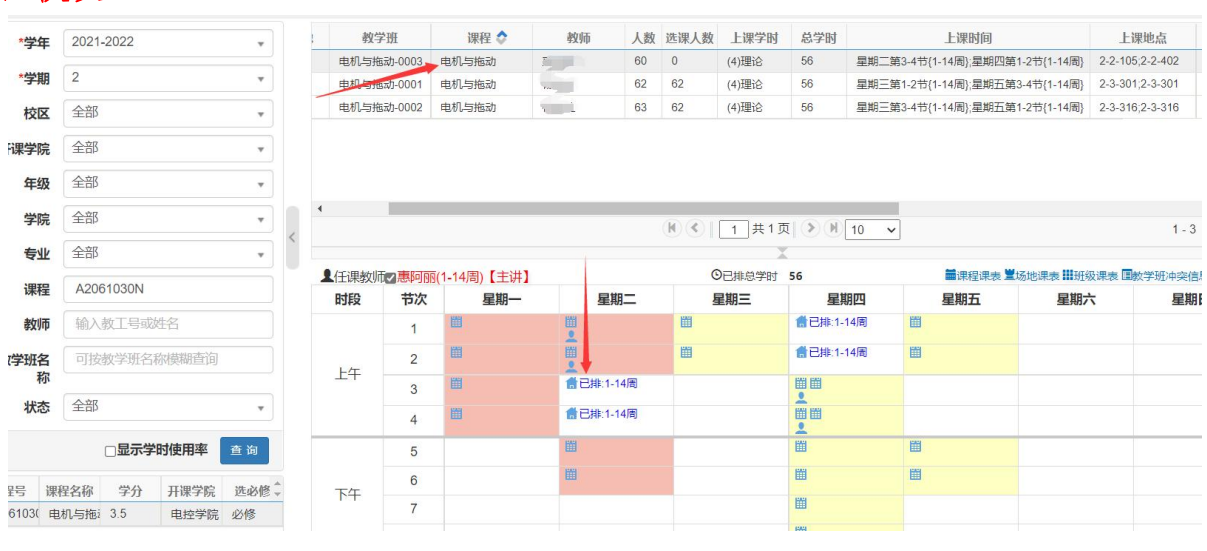

(图 6)

4. 按住鼠标左键选择已安排的时间, 松开后弹出选择菜单, 选"取消 排课",删除已排课程时间、地点(图 7)。

|                      | 教学班            |       | 课程 ◇                          | 人数<br>教师       | 选课人数               | 上课学时         | 总学时      |                                |
|----------------------|----------------|-------|-------------------------------|----------------|--------------------|--------------|----------|--------------------------------|
| 电机与拖动-0003<br>电机与拖动  |                |       |                               | 60             | $\Omega$           | (4)理论        | 56       | 星期二第3-4节{1-1                   |
|                      | 电机与拖动-0001     | 电机与拖动 | $\frac{1}{2}$                 | 62             | 62                 | (4)理论        | 56       | 星期三第1-2节(1-1                   |
|                      | 电机与拖动-0002     | 电机与拖动 |                               | 63             | 62                 | (4)理论        | 56       | 星期三第3-4节{1-1                   |
| $\blacktriangleleft$ |                |       | $(M)$ $\left( \infty \right)$ | $\overline{1}$ | 共1页 (> M)<br>10    | $\checkmark$ |          | 1-3 共3条                        |
|                      | 1任课教师 -        |       | 【1-14周)【主讲】                   | ⊙已排总学时         | 56                 |              | 国教学班冲突信息 | ■课程课表 ■场地课表 Ⅲ班级课表<br>$\bullet$ |
|                      |                |       |                               |                |                    |              |          |                                |
|                      | 节次             | 星期一   | 星期二                           | 星期三            | 星期四                | 星期五          | 星期六      | 星期日                            |
| 时段                   | 1              | 瞳     | 凿<br>$\overline{\bullet}$     | 瞄              | ● 已排:1-14<br>唐     | 瞄            |          |                                |
|                      | $\overline{2}$ | 凿     | 囲<br>$\mathbf{e}$             | 瞄              | ● 已排:1-14<br>周     | 瞄            |          |                                |
| 上午                   | 3              | 瞳     | ■已排:1-14<br>周                 |                | 凿凿<br>으            |              |          |                                |
|                      | $\overline{4}$ | 瞳     | ● 已排:1-14<br>周                |                | 單面<br>$\mathbf{R}$ |              |          |                                |
|                      | 5              |       | <b>DOM:</b><br>按自选周排          |                | 單                  | 圍            |          |                                |
| 下午                   | 6              |       | 排场地                           |                | 睡<br>單             | 單            |          |                                |

(图 7)

圖

# (三)修改教学任务

取消排课

 $\overline{7}$ 

 $\overline{8}$ 

1. 主菜单选择"教学计划管理--教学任务落实--主修专业任务落实"

#### 第 26 页

打开主修专业任务落实页面,根据课程代码或名称查询课程已落实的 教学任务(图 8)。

任务学年学期: 2021-2022年 2学期

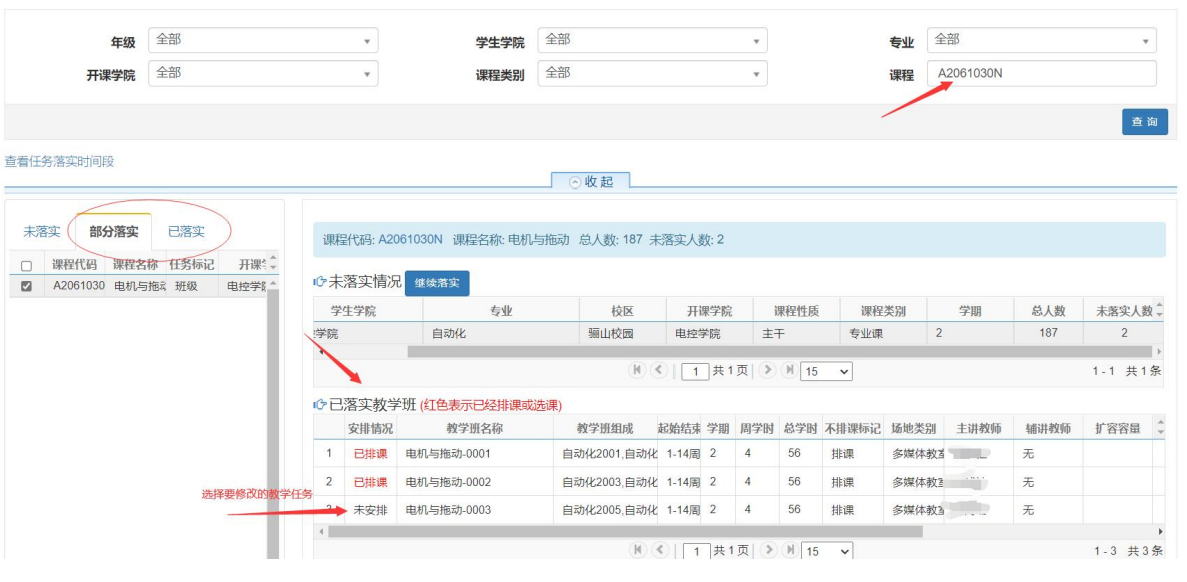

(图 8)

2.点击已选任务右边的"修改"图标(图 9),弹出修改教学任务页 面,点击"其它学时安排"右边的">"图标(图10),弹出"其它 学时安排"页面(图 11),选择一或多个班级、任课教师、上课周次、 周学时数、不排课标记选"排课",后点击"确定"按钮保存任务(图 12)。

|   | 安排情况 | 教学研名称      | 教学班组成               |  |                |    | 起始结束 学期 周学时总学时 不排课标记 场地类别 |           | 主讲教师 |   | 辅讲教师扩容客 落实人数 最大学时 |    | 最小学时 |      | 操作 |            |
|---|------|------------|---------------------|--|----------------|----|---------------------------|-----------|------|---|-------------------|----|------|------|----|------------|
|   | 已排课  | 电机与拖动-0001 | 自动化2001.自动化 1-14周 2 |  | $\overline{4}$ | 56 | 排课                        | 多媒体教团 杨战汁 |      | 无 | 62                | 56 | 56   | QCTR |    |            |
|   | 已排课  | 申机与拖动-0002 | 自动化2003.自动化 1-14周 2 |  | $\overline{4}$ | 56 | 排课                        | 多媒体教系 杨战汁 |      | 无 | 63                | 56 | 56   | QBMM |    |            |
| 3 | 未安排  | 电机与拖动-0003 | 自动化2005.自动化 1-14周 2 |  | $\overline{4}$ | 56 | 排课                        | 多媒体教图 惠阿丽 |      | 无 | 60                | 56 | 56   |      |    |            |
|   |      |            |                     |  |                |    |                           |           |      |   |                   |    |      |      |    | 血片<br>Q  E |

(图 9)

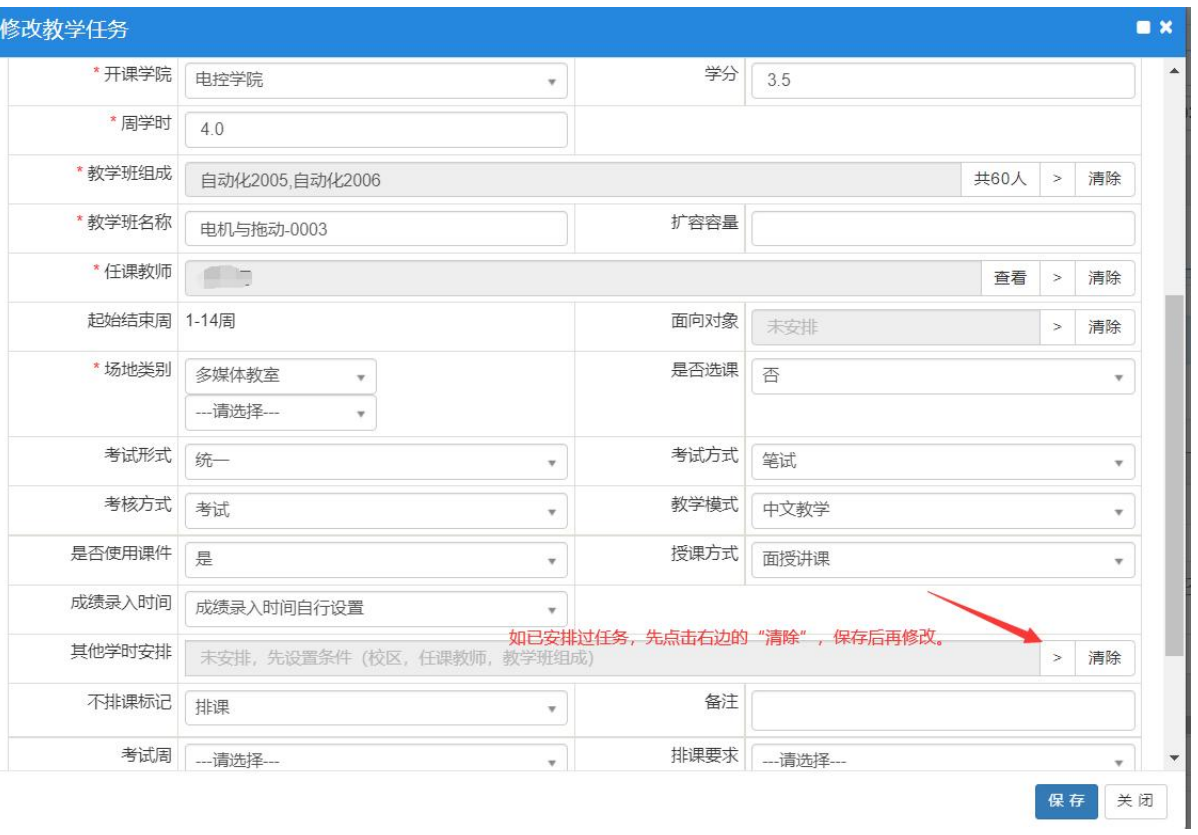

(图 10)

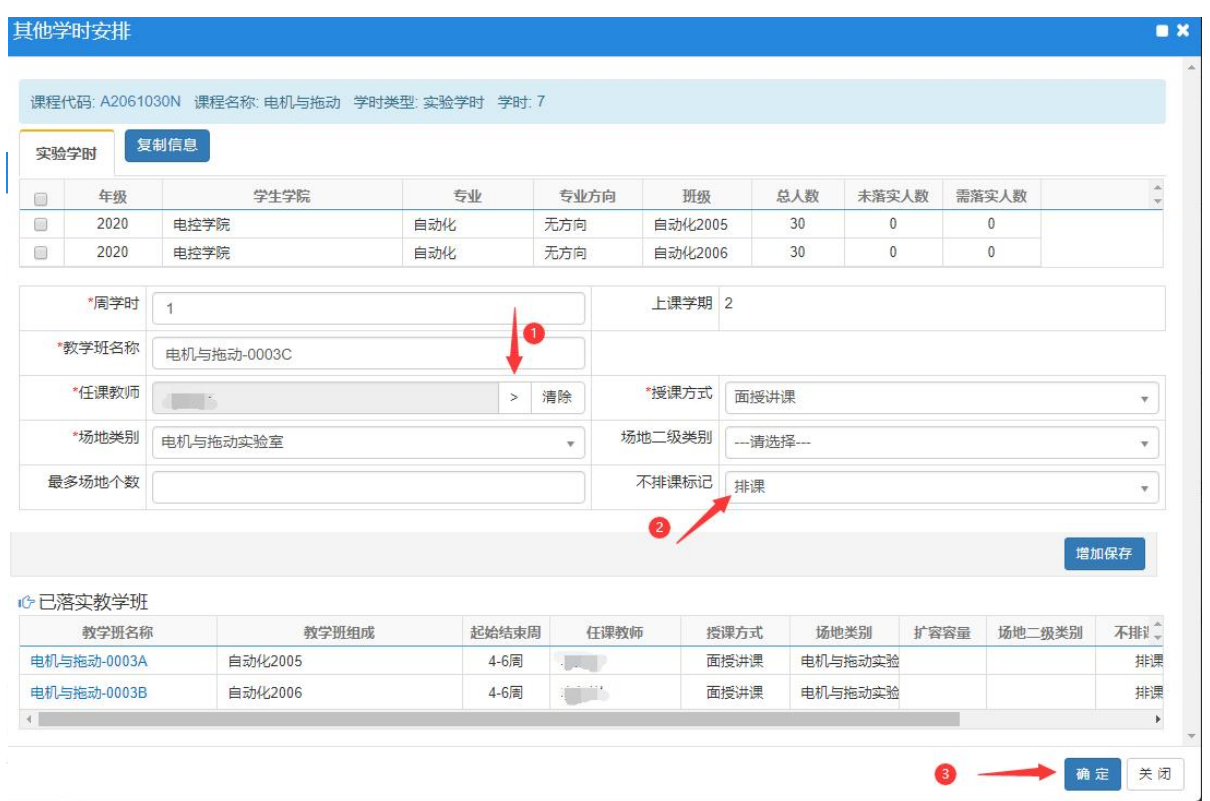

(图 11)

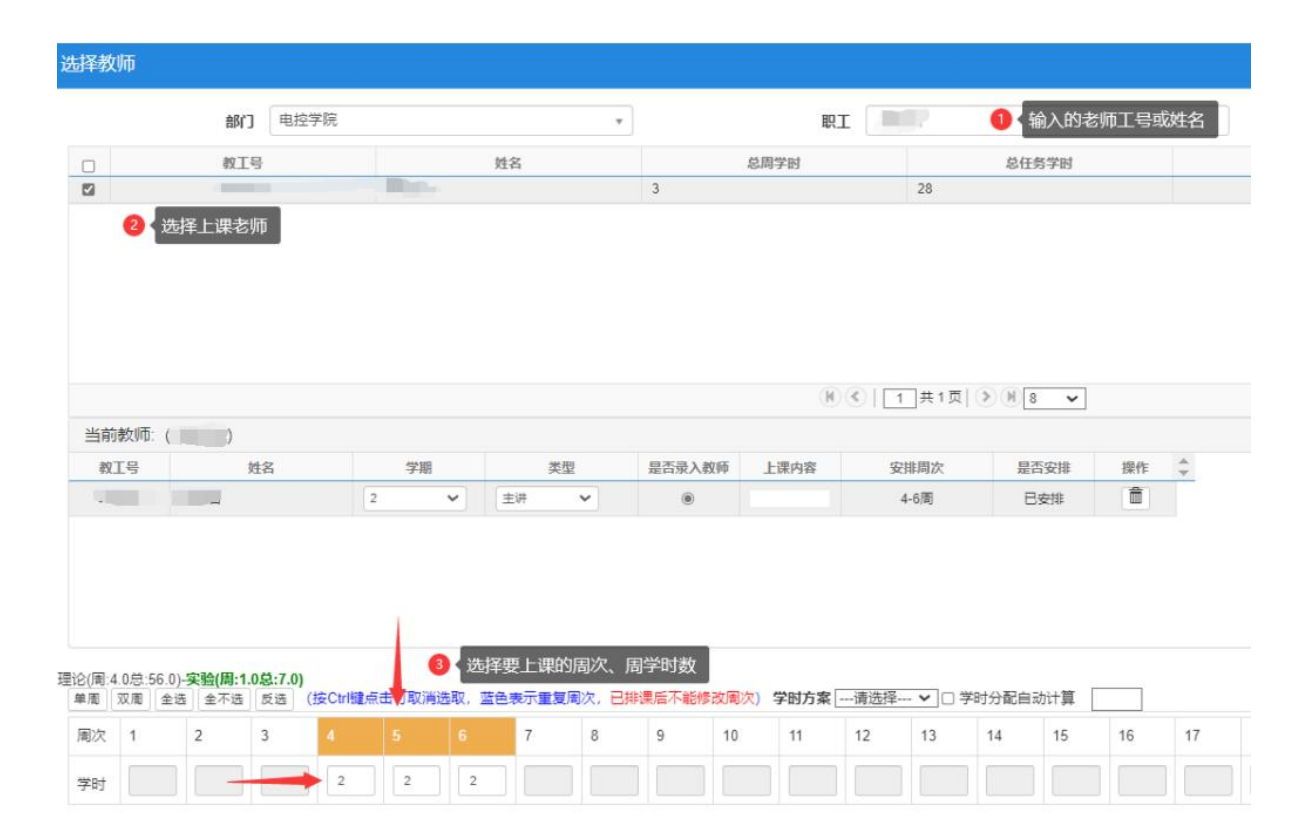

(图 12)

### (四)排课初始化

1. 主菜单选择"排课管理--排课初始化"打开排课排课初始化页面, 先进行"排课任务统计",然后根据有无新任务、人数变动情况分别 执行课表刷新和人数刷新(图 13)。

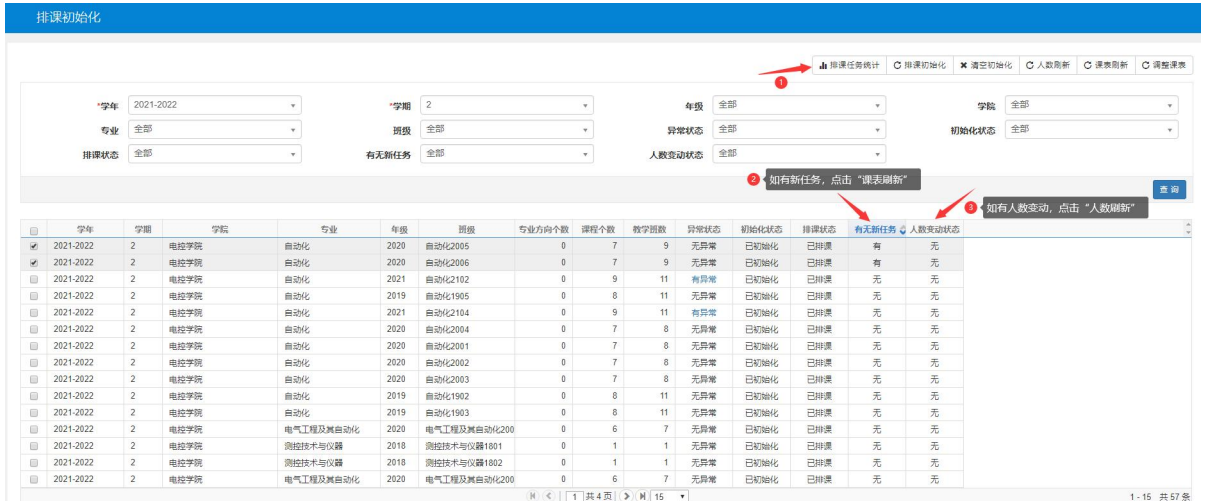

(图 13)

## (五)排课

1. 主菜单选择"排课管理--人机交互排课--[课程]或[教师]"打开排 课页面(图 14)。

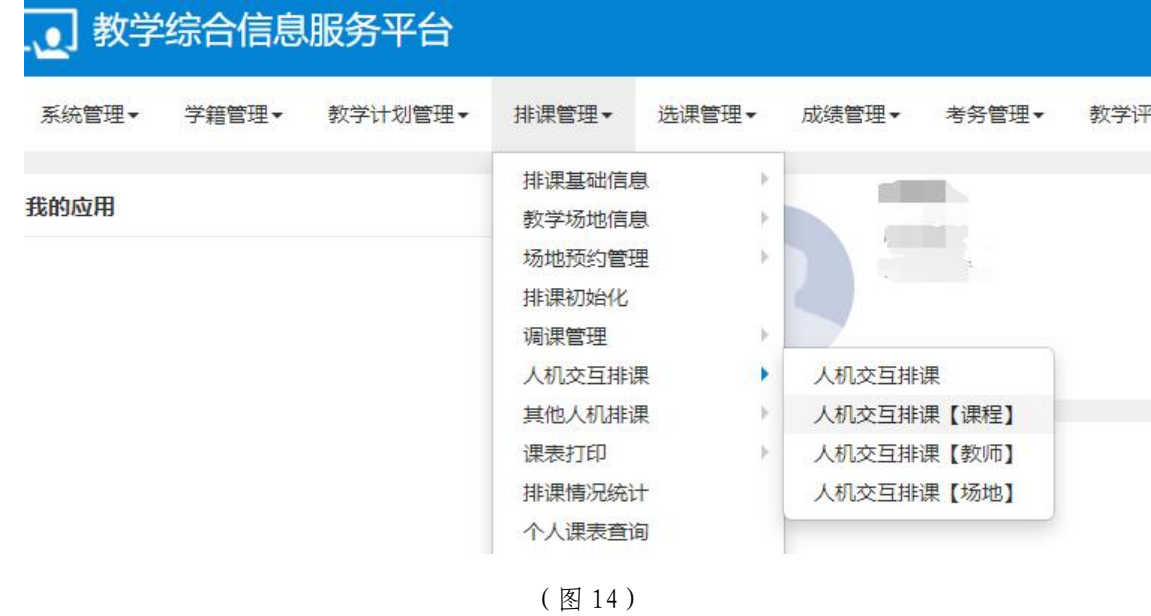

2.以"人机交互排课[课程]"页面为例,输入课程代码,点击"查询", 列出课程的信息和教务任务信息,选择新增加的任务安排时间、地点(图 15)。

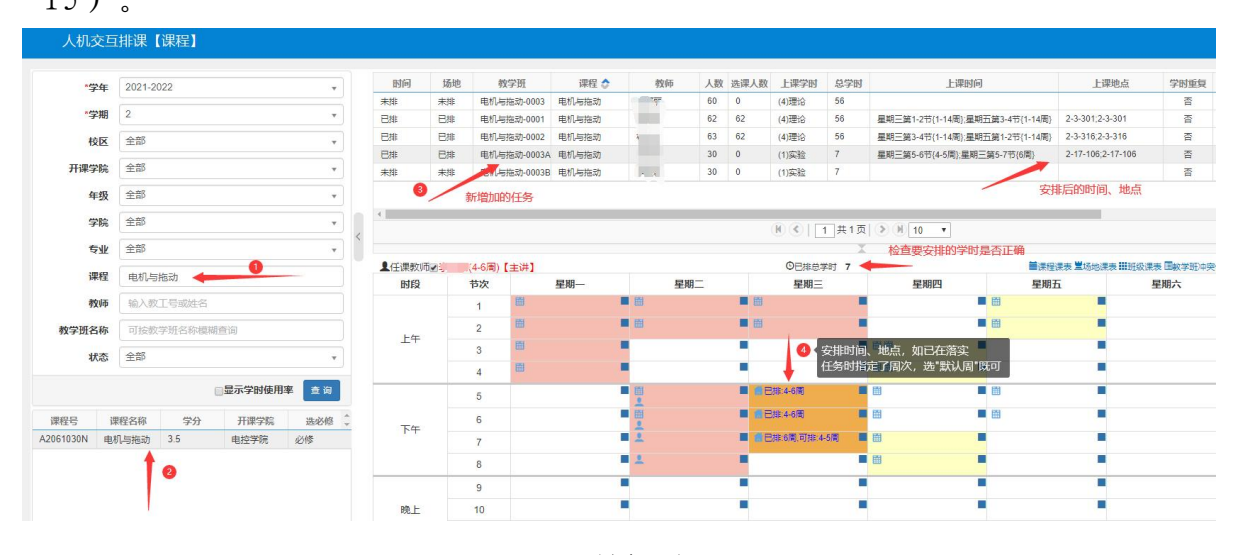

(图 15)

### (六)生成学生课表

1. 角色切换到"院系教务员",主菜单选择"选课管理--配课管理--生成配课",打开生成配课页面(图 16)。

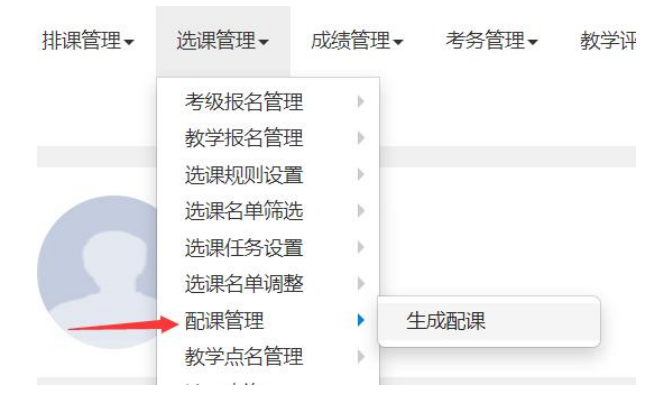

(图 16)

2.配课方式选"课程",输入课程代码或课程名称,点击"查询", 选择要操作的记录,点击页面右上角"生成配课"(图 17)。

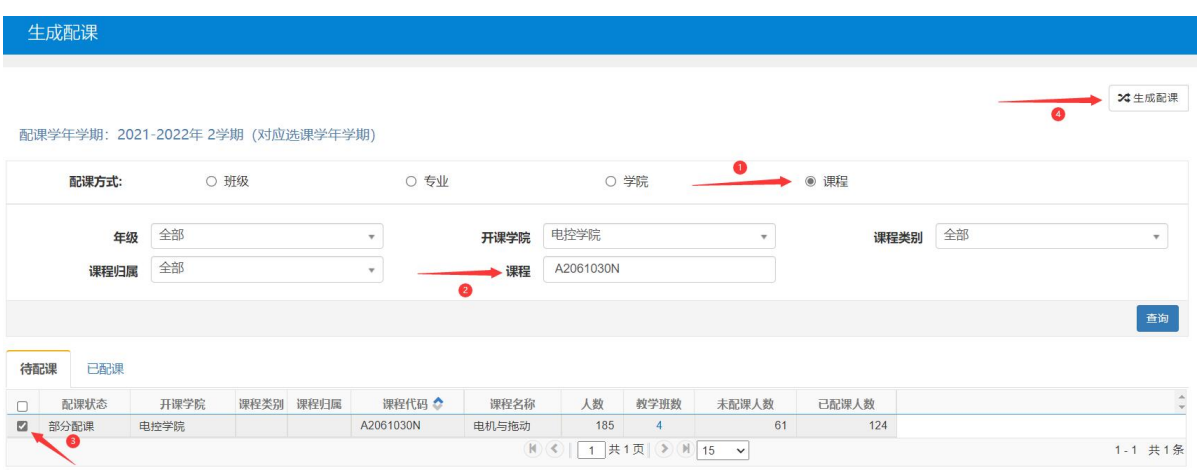

(图 17)

3. 回到"选课管理--选课名单调整--选课任务名单管理"页面, 手工加入前面备份的重修、补修学生名单,如没有可略过此步。